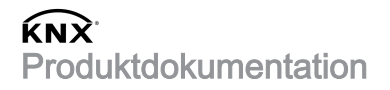

Stand der Dokumentation: 14.11.2022 51103300

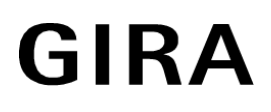

# RF/TP Medienkoppler oder RF Repeater Best.-Nr. 5110 00

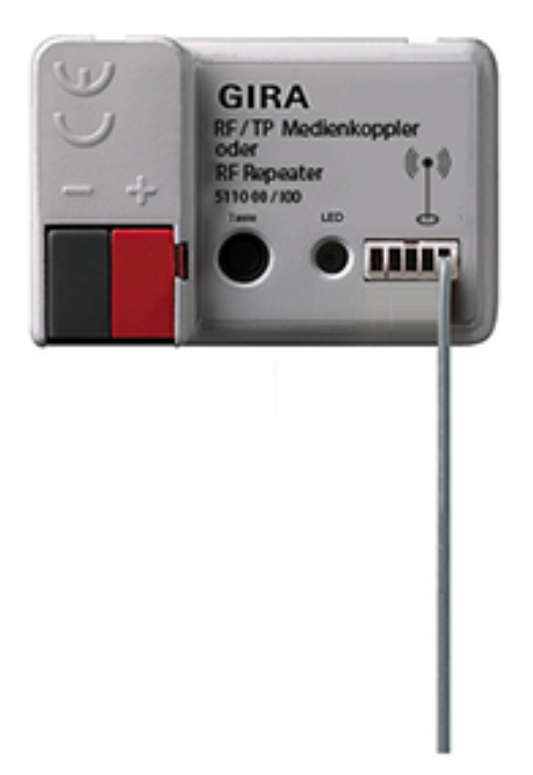

## Inhaltsverzeichnis

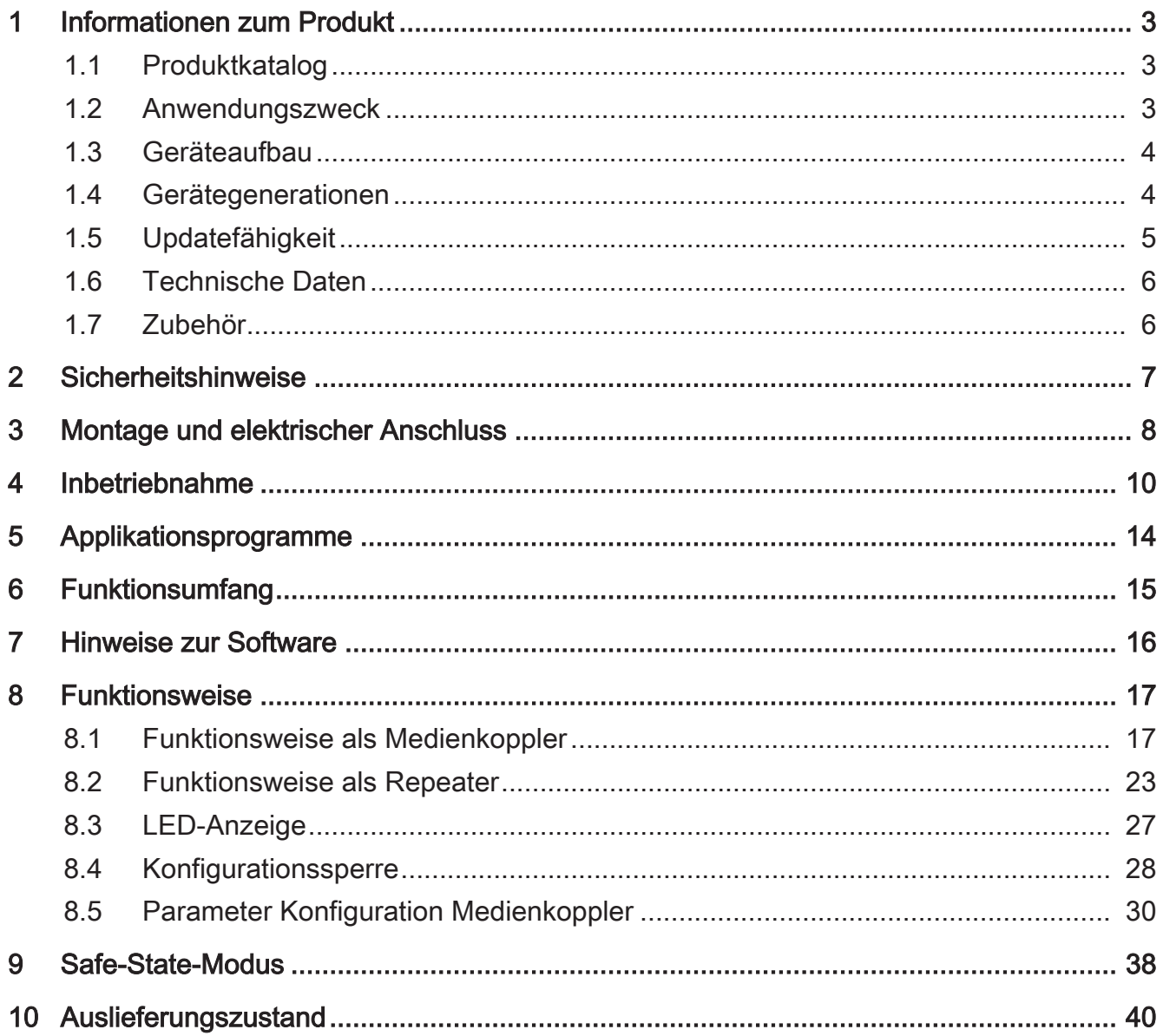

## <span id="page-2-0"></span>**1** Informationen zum Produkt

## **1.1** Produktkatalog

<span id="page-2-1"></span>Produktname: RF/TP Medienkoppler oder RF Repeater Verwendung: Systemgerät Bauform: Einbau Art.-Nr. 5110 00

## **1.2** Anwendungszweck

<span id="page-2-2"></span>Medien- und Segmentkoppler sind das Bindeglied zwischen einer spezifischen KNX RF Umgebung (RF = engl. Radio Frequency / dt. Radiofrequenz) und einer drahtgebundenen KNX TP Installation (TP = engl. Twisted Pair / dt. verdrilltes Adernpaar).

Medien- und Segmentkoppler funktionieren in Bezug auf die Routing-Eigenschaft von Telegrammen wie herkömmliche TP Bereichs- /Linienkoppler. Somit können RF-Geräte über Medien- und Segmentkoppler mit TP-Geräten oder (über weitere IP-Bereichskoppler) mit IP-Geräten kommunizieren und umgekehrt. Medienkoppler besitzen Filtereinstellungen und Filtertabellen. Die genaue Funktionsweise des Geräts wird durch die gewählte Parametrierung und durch die physikalische Adresse festgelegt.

Optional kann das Gerät zusätzlich oder alternativ als Repeater arbeiten. Ein Repeater wiederholt die in seiner RF-Linie empfangenen Funktelegramme, indem er sie unmittelbar neu aussendet. Hierdurch kann die Reichweite einer KNX RF Installation erweitert werden, wodurch auch bei schwierigen Sende- und Empfangsverhältnissen in einem Gebäude das bedarfsgerechte Positionieren von RF-Geräten möglich ist.

Der Medien- und Segmentkoppler ist ein Gerät, das auf der untergeordneten Linie den Medientyp RF und auf der übergeordneten Linie den Medientyp TP erlaubt. Der Medien- und Segmentkoppler kann mit der ETS ab Version 5 konfiguriert und in Betrieb genommen werden. Die Funktionalität Segmentkoppler wird ab der ETS Version 6.0.5 unterstützt. Das Gerät versorgt sich über den KNX TP Busanschluss (KNX Spannungsversorgung) oder im Repeaterbetrieb alternativ über ein geeignetes externes DC-Netzteil.

## **1.3** Geräteaufbau

<span id="page-3-2"></span><span id="page-3-0"></span>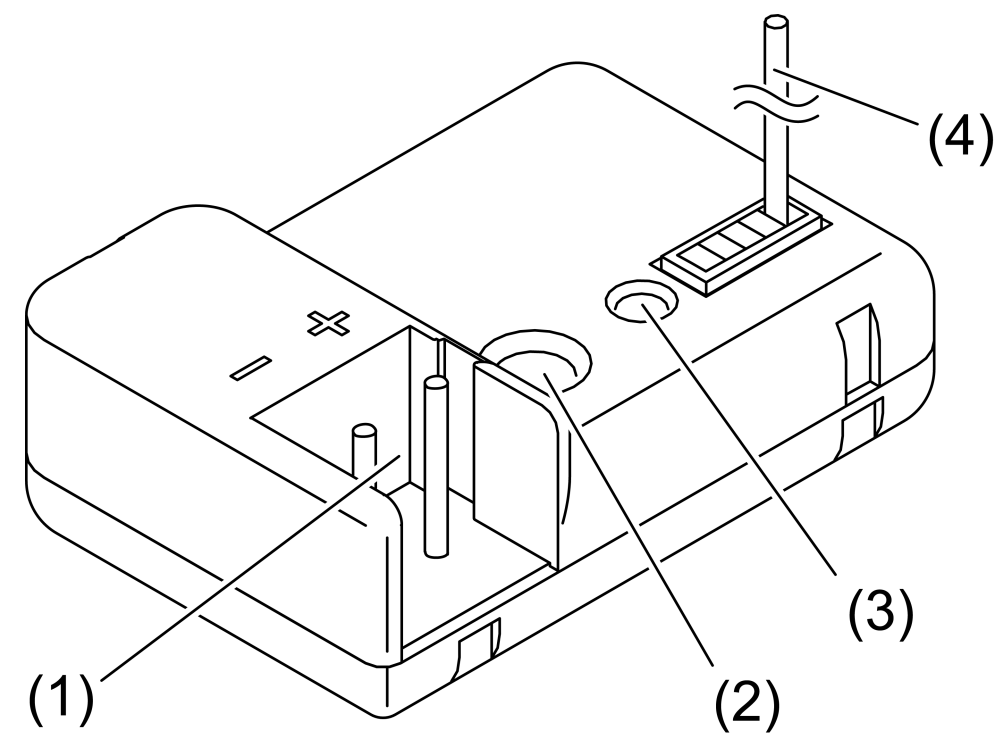

Bild 1: Geräteaufbau

- (1) KNX Anschluss (TP)
- (2) Programmiertaste
- (3) Status-LED

Rot leuchtend: Prog.-Modus

Rot schnell blinkend: Filterfunktion deaktiviert

Rot langsam blinkend: Safe-State-Modus aktiv

Gelb blinkend: Telegrammverkehr

Gelb leuchtend: Repeater-Prog.-Modus (Bei Geräten mit Kennzeichnung ab "I02")

(4) Antenne (RF)

## **1.4** Gerätegenerationen

<span id="page-3-1"></span>Geräte mit Kennzeichnung "I00": Keine KNX Data Secure Kompatibilität. Secure-Inbetriebnahmen anderer Geräte sind über Medienkoppler mit dieser Geräteversion nicht möglich.

Geräte mit Kennzeichnung "I01": Das Gerät ist KNX Data Secure kompatibel ab ETS5.7.3. Secure-Inbetriebnahmen anderer Geräte sind über Medienkoppler ab dieser Geräteversion ohne Einschränkungen möglich. KNX Data Secure bietet Schutz vor Manipulation in der Gebäudeautomation und kann im ETS-Projekt konfiguriert werden. Detaillierte Fachkenntnisse werden vorausgesetzt.

Geräte mit Kennzeichnung ab "I04": Einsatz als Segmentkoppler möglich bei Inbetriebnahme mit ETS ab Version 6.0.5.

## **1.5** Updatefähigkeit

<span id="page-4-0"></span>Das Gerät ist updatefähig. Firmware-Updates (z. B. von Geräteversion I00 auf I04) können in vorhandenen Installationen mit der ETS und einem speziellen Update-Applikationsprogramm durchgeführt werden.

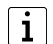

Es wird empfohlen, Medienkoppler einzeln und nacheinander zu aktualisieren.

## **1.6** Technische Daten

<span id="page-5-0"></span>KNX RF

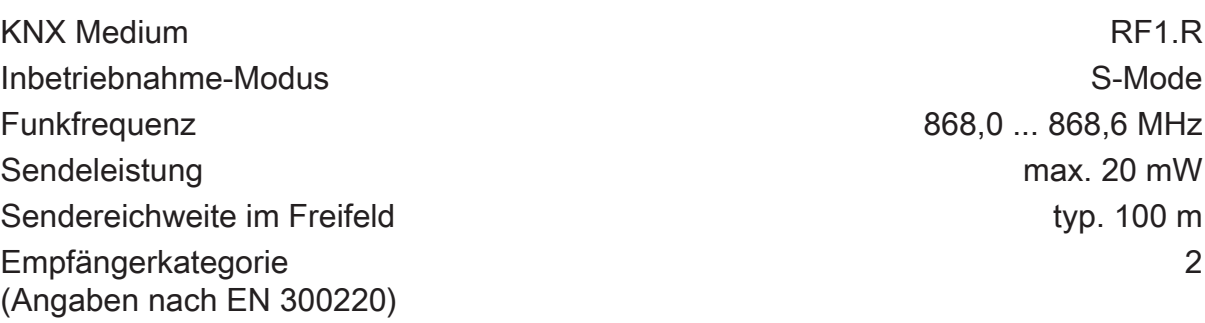

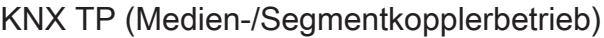

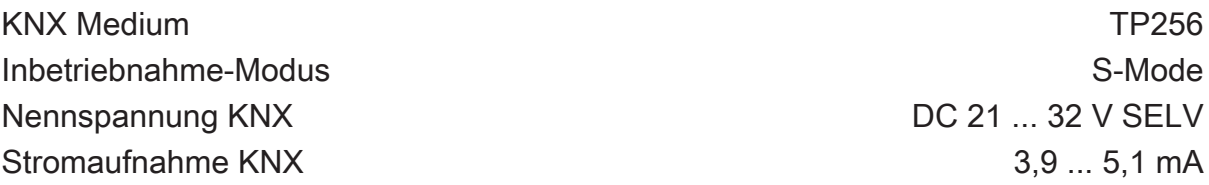

Repeater-Betrieb

Nennspannung DC 24 V SELV

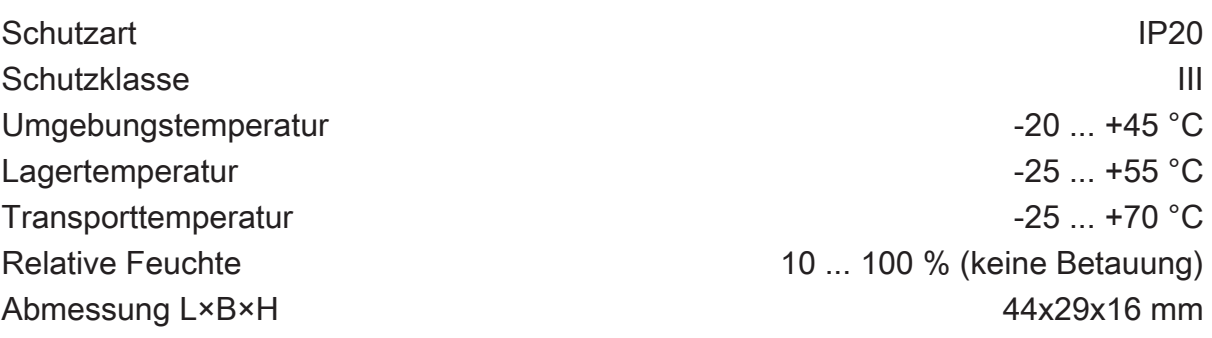

## **1.7** Zubehör

<span id="page-5-1"></span>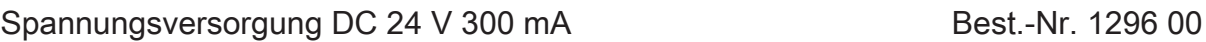

## **2** Sicherheitshinweise

<span id="page-6-0"></span>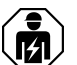

Montage und Anschluss elektrischer Geräte dürfen nur durch Elektrofachkräfte erfolgen.

Schwere Verletzungen, Brand oder Sachschäden möglich. Anleitung vollständig lesen und beachten.

Die Funkübertragung erfolgt auf einem nicht exklusiv verfügbaren Übertragungsweg und ist daher nicht geeignet für Anwendungen aus dem Bereich der Sicherheitstechnik, wie z. B. Not-Aus, Notruf.

Diese Anleitung ist Bestandteil des Produktes und muss beim Endkunden verbleiben.

## **3** Montage und elektrischer Anschluss

#### <span id="page-7-0"></span>**Allgemein**

Montage in geeigneter Unterputz- oder Aufputz-Gerätedose.

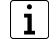

Im Außenbereich: Gerätedose IP55 verwenden.

 $|\,$ i $|\,$ Gerät nicht in metallische Kleinverteiler oder Gerätedosen setzen.

Durch die Gerätedose dürfen keine Aderleitungen oder Mantelleitungen anderer Stromkreise geführt werden.

Voraussetzung: Für eine gute Übertragungsqualität ausreichend Abstand zu möglichen Störquellen halten, z. B. metallischen Flächen, Mikrowellenöfen, HiFi- und TV-Anlagen, Vorschaltgeräten oder Transformatoren.

#### <span id="page-7-1"></span>**Gerät anschließen und montieren bei Verwendung als Medien-/Segmentkoppler**

Das Gerät wird an eine KNX Busleitung (TP) angeschlossen und darüber versorgt.

Voraussetzung: Den Medienkoppler idealerweise zentral im Mittelpunkt einer RF-Installation (Domäne) positionieren, damit eine verlustarme und folglich störungsfreie Kommunikation mit allen zugehörigen RF-Geräten möglich ist.

- Gerät an eine KNX Busleitung anschließen. Dazu eine KNX Anschlussklemme verwenden. Auf korrekte Polung achten.
- $\vert \, \mathbf{i} \, \vert$ Wenn der Medienkoppler als Linienkoppler verwendet wird, muss die KNX Busleitung die Hauptlinie eines TP-Bereiches sein. Wird der Medienkoppler als Bereichskoppler verwendet, muss die KNX Busleitung die TP-Bereichslinie (Backbone) der KNX Installation sein. Wird der Medienkoppler als Segmentkoppler verwendet, muss die KNX Bussleitung das erste Segment der Linie sein.
- Gerät in Gerätedose einsetzen.
- Antenne möglichst gestreckt verlegen. Ist dies nicht möglich, die Antenne hinter dem Gerät kreisförmig positionieren.
- $\mathbf{1}$ Bei Verwendung von Blindabdeckungen darauf achten, dass die Antenne nicht unmittelbar hinter dem metallischen Tragring liegt.

#### **Gerät anschließen und montieren bei Verwendung nur als Repeater (keine Medien-/Segmentkopplerfunktion)**

Der Repeater kann bedarfsweise an eine KNX Busleitung (TP) angeschlossen und darüber versorgt werden, sofern es sich um die TP-Linie des zugehörigen Medienkopplers handelt. Dies macht die Verwendung eines Repeaters besonders für Nachrüstlösungen in vorhandenen TP-Anlagen interessant.

Alternativ kann ein Repeater auch ohne KNX Busspannung durch eine separate DC-Spannungsversorgung gespeist werden .

 $|i|$ Der Einsatz als reiner RF Repeater ist nur in RF Linien aber nicht in untergeordneten RF Segmenten möglich.

Voraussetzung: Den Repeater in Funkreichweite des Medienkopplers und idealerweise in die Funkreichweite anderer Repeater derselben RF-Domäne positionieren, damit eine störungsfreie Kommunikation mit allen zugehörigen RF-Geräten möglich ist.

- Gerät an eine KNX Busleitung oder alternativ an separate DC-Spannungsversorgung anschließen. Dazu eine KNX Anschlussklemme verwenden. Auf korrekte Polung achten.
- $\lceil \mathbf{i} \rceil$ Nicht den unverdrosselten 30-V-Ausgang einer KNX Spannungsversorgung verwenden! Der Medienkoppler könnte unzulässig erwärmt werden.
- $\vert \mathbf{i} \vert$ Vor der Programmierung der physikalischen Adresse muss bei einem Gerät mit einer Kennzeichnung ab "I04" der "Repeater-Progmode" des Gerätes aktiviert werden.
- $\vert \mathbf{i} \vert$ Bei Anschluss an eine TP-Busleitung sind im Repeaterbetrieb nach der Inbetriebnahme keine direkten ETS-Programmierzugriffe auf das Gerät über die TP-Seite mehr möglich. Folglich kann der Repeater dann ausschließlich über die RF-Seite programmiert und diagnostiziert werden (z. B. mit Hilfe geeigneter KNX RF USB-Datenschnittstellen oder über einen anderen Medienkoppler derselben RF-Domäne).
	- Gerät in Gerätedose einsetzen.
- Antenne möglichst gestreckt verlegen. Ist dies nicht möglich, die Antenne hinter dem Gerät kreisförmig positionieren.
- $\lceil i \rceil$ Bei Verwendung von Blindabdeckungen darauf achten, dass die Antenne nicht unmittelbar hinter dem metallischen Tragring liegt.

## **4** Inbetriebnahme

#### <span id="page-9-1"></span><span id="page-9-0"></span>**Allgemein**

Das Gerät kann, entweder als Medien-oder Segmentkoppler (Segmentkoppler nur ab ETS6.0.5 mit einem dafür vorgesehenen Applikationsprogramm) eingefügt und in Betrieb genommen werden. In RF-Linien ist darüber hinaus der Einsatz als reiner Repeater möglich.

Das Gerät arbeitet als Medienkoppler, wenn es eine physikalische Adresse gemäß x.y.0 (Linienkoppler) oder x.0.0 (Bereichskoppler) erhält (x = Bereichsadresse, y = Linienadresse).

Das Gerät arbeitet als Segmentkoppler oder als Repeater in RF-Linien, wenn es eine physikalische Adresse gemäß x.y.1...255 zugeteilt bekommt.

In einer RF-Domäne immer zuerst den Medienkoppler in Betrieb nehmen! Erst danach optional zusätzliche Repeater und alle anderen Teilnehmer der RF-Installation programmieren. Die Repeater idealerweise erst dann installieren und anschließen, nachdem der Medienkoppler vollständig in Betrieb genommen wurde.

Voraussetzungen: Im ETS-Projekt muss ein entsprechendes Gerät angelegt und konfiguriert sein. Das Gerät ist angeschlossen und die Spannung ist eingeschaltet.

- $\vert \mathbf{i} \vert$ Projektierung und Inbetriebnahme mit ETS5 oder höher.
- $|i|$ Projektierung und Inbetriebnahme als Segmentkoppler mit ETS ab Version 6.0.5.
- $\lceil \cdot \rceil$ Der Programmiermodus wird nach einem erfolgreichen Einprogrammieren der physikalischen Adresse oder allgemein durch einen Gerätereset (Spannungsausfall, ETS-Programmiervorgang des Applikationsprogramms) deaktiviert. Der Programmiermodus deaktiviert sich zudem automatisch nach 4 Minuten, wenn keines der genannten Ereignisse eintrifft.

#### **Gerät als Medienkoppler oder Segmentkoppler in Betrieb nehmen**

Das Gerät kann im Auslieferungszustand über die TP-Seite (z. B. mithilfe geeigneter USB- oder IP-Datenschnittstellen) oder über die RF-Seite (z. B. mit einer KNX RF USB-Datenschnittstelle) programmiert und in Betrieb genommen werden.

Programmierzugriffe auf das Gerät können nach einer erfolgten Erstinbetriebnahme aufgrund einer aktiven Konfigurationssperre eingeschränkt sein [\(siehe Kapitel "Kon](#page-27-1)[figurationssperre"](#page-27-1) [}](#page-27-1) [Seite 28\).](#page-27-1)

- Programmiertaste (2) drücken [\(siehe Bild 1\)](#page-3-2). Die Status-LED (3) leuchtet rot. Der Programmiermodus ist aktiviert.
- Physikalische Adresse in das Gerät laden. Die ETS lädt automatisch auch die Domänenadresse der RF-Linie mit in das Gerät. Die rote Status-LED erlischt.
- $\lceil \cdot \rceil$ Bei Programmierung des Medienkopplers über RF: Damit der Programmiervorgang der physikalischen Adresse und der Domänenadresse ordnungsgemäß durchgeführt und abgeschlossen werden kann, muss die Domänenadresse der RF-Linie mit der Domänenadresse der RF-Kommunikationsschnittstelle (z. B. KNX RF USB-Datenschnittstelle) übereinstimmen! Andernfalls treten Kommunikationsfehler auf. Die Domänenadresse der verwendeten KNX RF USB-Datenschnittstelle wird in den allgemeinen Verbindungseinstellungen der ETS konfiguriert. Die Domänenadresse einer RF-Linie oder eines Medien-/ Segmentkopplers wird in einem ETS-Projekt in den Linieneigenschaften (separat für jede RF-Linie) parametriert.
- Applikationsprogramm mithilfe der ETS in das Gerät laden.
- $\lceil \mathbf{i} \rceil$ Die Filtertabelle wird durch die ETS automatisch zusammen mit dem Applikationsprogramm in das Gerät geladen. Ob die Filtertabelle im Medienkopplerbetrieb für das Routing von Gruppentelegrammen verwendet wird, definiert die Parametrierung des Geräts. Im reinen Repeaterbetrieb ist die Filtertabelle funktionslos.

#### **Gerät als Repeater in Betrieb nehmen**

Das Gerät kann als reiner Repeater in RF-Linien(keine Medienkopplerfunktion) nur eingeschränkt über die TP-Seite programmiert und in Betrieb genommen werden (z. B. mithilfe geeigneter USB- oder IP-Datenschnittstellen, sofern das Gerät an die TP-Linie des zugehörigen Medienkopplers angeschlossen ist). Programmierzugriffe auf das Gerät über die RF-Seite sind immer uneingeschränkt möglich (z. B. mit einer KNX RF USB-Datenschnittstelle oder über einen Medienkoppler).

Ein Repeater ist über die TP-Seite nach erfolgter Inbetriebnahme nicht mehr direkt erreichbar. Folglich können dann weitere Programmiervorgänge mithilfe der ETS TPseitig ohne Medienkoppler nicht mehr ausgeführt werden. Ein direkter Zugriff auf das Gerät über die TP-Seite ist erst dann wieder möglich, wenn das Gerät in den Auslieferungszustand zurückversetzt wird [\(siehe Kapitel "Auslieferungszustand"](#page-39-1) [}](#page-39-1) [Seite](#page-39-1) [40\).](#page-39-1)

Die physikalische Adresse und das Applikationsprogramm nur separat programmieren.

Die Vorgehensweise bei der Inbetriebnahme als Repeater hängt von der Version der internen Gerätesoftware ab.

#### **Inbetriebnahme bei einem Gerät mit einer Kennzeichnung ab "I04"**

- $|i|$ Vor der Programmierung der physikalischen Adresse muss bei einem Gerät mit einer Kennzeichnung ab "I04" der "Repeater-Progmode" des Gerätes aktiviert werden.
- Anschlussklemme abziehen.
- Programmiertaste (2) gedrückt halten [\(siehe Bild 1\).](#page-3-2)
- Anschlussklemme wieder aufstecken.

Gerät startet neu. Status-LED (3) leuchtet kurz rot dann gelb.

- Programmiertaste loslassen, sobald Status-LED langsam rot blinkt. Safe-State-Modus ist aktiv.
- Programmier-Taste erneut drücken und ca. 2 Sekunden halten, bis die Status-LED gelb leuchtet.

Gerät befindet sich im "Repeater-Progmode".

- Programmier-Taste loslassen.
- Gerät mit einer physikalische Adresse x.y.z (z≠0) in Betrieb nehmen.
- Physikalische Adresse über die TP-Seite (sofern das Gerät an die TP-Linie des zugehörigen Medienkopplers angeschlossen ist) oder RF-Seite in das Gerät laden. Die ETS lädt automatisch auch die Domänenadresse der RF-Linie mit in das Gerät.

Die Status-LED erlischt.

 $\lceil \cdot \rceil$ Nach dem erfolgreichen Programmieren der physikalischen Adresse ist das Gerät über die TP-Seite mit der ETS nicht mehr erreichbar, weil der TP-Transceiver des Geräts abgeschaltet wird! Dies ist erforderlich, da ein Repeater (ohne Medienkopplerfunktion) topologisch ausschließlich der RF-Linie und keiner TP-Linie mehr zugeordnet ist. Folglich kann das Applikationsprogramm danach separat nur noch über die RF-Seite programmiert werden. Hierzu kann entweder eine Programmierverbindung über den Medienkoppler der RF-Domäne verwendet werden (TP -> RF) oder alternativ eine KNX RF USB-Datenschnittstelle.

Bedarfsweise kann die TP-Linie des Medienkopplers zur Spannungsversorgung des Repeaters verwendet werden [\(siehe Kapitel "Montage und elektrischer Anschluss"](#page-7-1) ) [Seite 8\).](#page-7-1)

- $\mathbf{1}$ Bei Programmierung des Repeaters über RF: Damit der Programmiervorgang der physikalischen Adresse und der Domänenadresse ordnungsgemäß durchgeführt und abgeschlossen werden kann, muss die Domänenadresse der RF-Linie mit der Domänenadresse der RF-Kommunikationsschnittstelle (z. B. KNX RF USB-Datenschnittstelle) übereinstimmen! Andernfalls treten Kommunikationsfehler auf. Die Domänenadresse der verwendeten KNX RF USB-Datenschnittstelle wird in den allgemeinen Verbindungseinstellungen der ETS konfiguriert. Die Domänenadresse einer RF-Linie oder eines Repeaters wird in einem ETS-Projekt in den Linieneigenschaften (separat für jede RF-Linie) parametriert.
- Applikationsprogramm mithilfe der ETS in das Gerät laden.
- $\vert$ i $\vert$ Im reinen Repeaterbetrieb ist die Filtertabelle funktionslos.

#### **Inbetriebnahme bei einem Gerät mit einer Kennzeichnung bis "I01"**

■ Programmiertaste drücken. Die Status-LED leuchtet rot. Der Programmiermodus ist aktiviert. ■ Physikalische Adresse über die TP-Seite (sofern das Gerät an die TP-Linie des zugehörigen Medienkopplers angeschlossen ist) oder RF-Seite in das Gerät laden. Die ETS lädt automatisch auch die Domänenadresse der RF-Linie mit in das Gerät.

Die rote Status-LED erlischt.

 $\vert i \vert$ Nach dem erfolgreichen Programmieren der physikalischen Adresse ist das Gerät über die TP-Seite mit der ETS nicht mehr erreichbar, weil der TP-Transceiver des Geräts abgeschaltet wird! Dies ist erforderlich, da ein Repeater (ohne Medienkopplerfunktion) topologisch ausschließlich der RF-Linie und keiner TP-Linie mehr zugeordnet ist. Folglich kann das Applikationsprogramm danach separat nur noch über die RF-Seite programmiert werden. Hierzu kann entweder eine Programmierverbindung über den Medienkoppler der RF-Domäne verwendet werden (TP -> RF) oder alternativ eine KNX RF USB-Datenschnittstelle.

Bedarfsweise kann die TP-Linie des Medienkopplers zur Spannungsversorgung des Repeaters verwendet werden [\(siehe Kapitel "Montage und elektrischer Anschluss"](#page-7-1) [}](#page-7-1) [Seite 8\).](#page-7-1)

- $\vert i \vert$ Bei Programmierung des Repeaters über RF: Damit der Programmiervorgang der physikalischen Adresse und der Domänenadresse ordnungsgemäß durchgeführt und abgeschlossen werden kann, muss die Domänenadresse der RF-Linie mit der Domänenadresse der RF-Kommunikationsschnittstelle (z. B. KNX RF USB-Datenschnittstelle) übereinstimmen! Andernfalls treten Kommunikationsfehler auf. Die Domänenadresse der verwendeten KNX RF USB-Datenschnittstelle wird in den allgemeinen Verbindungseinstellungen der ETS konfiguriert. Die Domänenadresse einer RF-Linie oder eines Repeaters wird in einem ETS-Projekt in den Linieneigenschaften (separat für jede RF-Linie) parametriert.
- Applikationsprogramm mithilfe der ETS in das Gerät laden.
- $\lceil \cdot \rceil$ Im reinen Repeaterbetrieb ist die Filtertabelle funktionslos.

# **5** Applikationsprogramme

<span id="page-13-0"></span>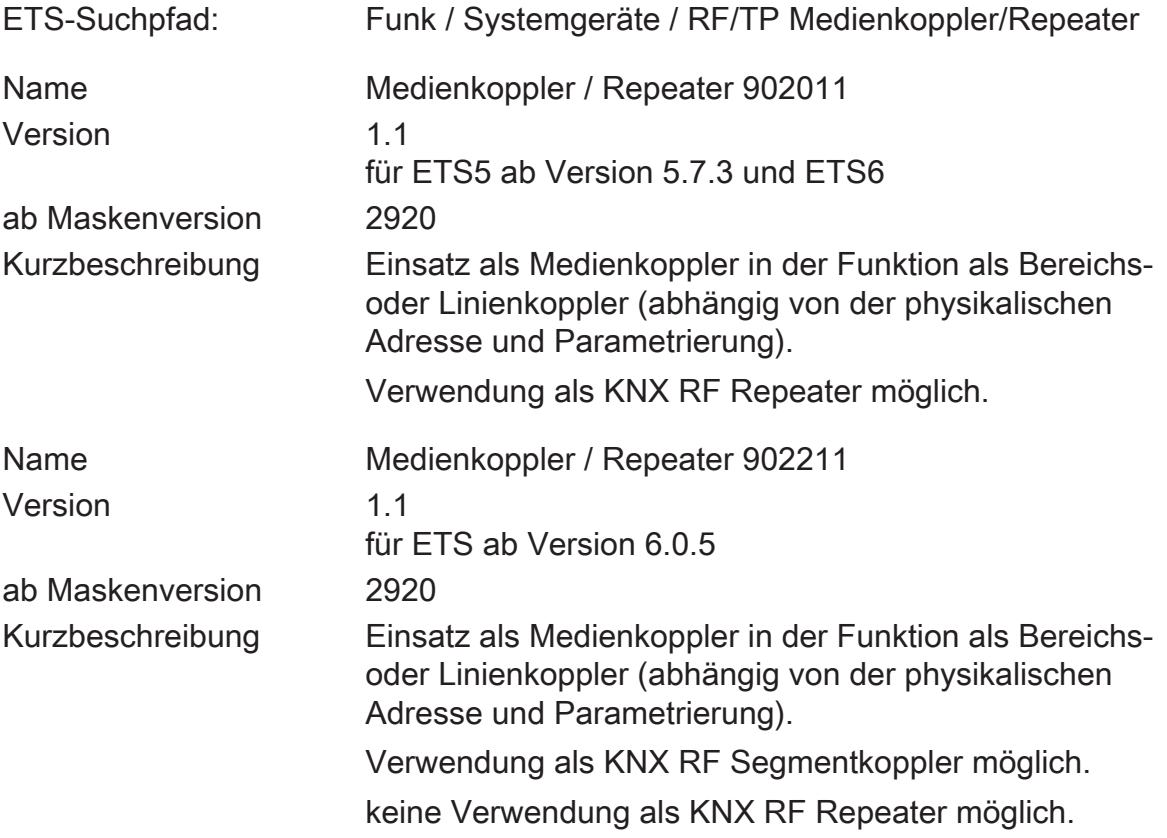

## **6** Funktionsumfang

- <span id="page-14-0"></span>– Einsatz als Medienkoppler in der Funktion als Bereichs- oder Linienkoppler (abhängig von der physikalischen Adresse)
- Einsatz als Segmentkoppler (ab ETS6.0.5) mit ETS-Applikationsprogramm "Medienkoppler / Repeater 902211".
- Verwendung als KNX RF Repeater in RF Linien möglich mit ETS-Applikationsprogramm "Medienkoppler / Repeater 902011".
- Beeinflussung der Weiterleitung von Gruppentelegrammen (Routing) durch Filterfunktion im Medien- und Segmentkopplerbetrieb.
- Unterstützung des vollen Adressbereichs (Gruppen 0-31) bei Filterfunktion
- Weiterleitung von Gruppentelegrammen (TP -> RF, RF -> TP) parametrierbar
- Weiterleitung von physikalisch adressierten Telegrammen (TP -> RF, RF -> TP) parametrierbar
- Weiterleitung von Broadcast-Telegrammen (TP -> RF, RF -> TP) parametrierbar
- Telegrammwiederholungen bei Übertragungsfehlern für Gruppen-, Broadcastund physikalisch adressierte Telegramme auf der TP-Seite einstellbar
- Telegrammbestätigung für Gruppen- und physikalisch adressierte Telegramme auf der TP-Seite parametrierbar
- Konfigurationssperre einstellbar (Programmieren nur über TP oder RF)
- Status-LED zur Anzeige von Gerätezuständen
- Umsetzung und Erzeugung von RF-System-Broadcast-Telegrammen
- Unterstützung von Extended-Frames
- Safe-State-Modus zum Anhalten des Applikationsprogramms (z. B. wenn das Gerät durch eine fehlerhafte Projektierung oder Inbetriebnahme nicht korrekt funktioniert)
- Funktion zum Rücksetzen in den Auslieferungszustand

## **7** Hinweise zur Software

#### <span id="page-15-0"></span>**Eingeschränkter ETS-Programmierzugriff im Repeaterbetrieb**

Bei Verwendung des Geräts als Repeater in RF Linien mit dem ETS-Applikationsprogramm "Medienkopler / Repeater 902011" (physikalische Adresse = x.y.1...255 / keine Medienkopplerfunktion) ist zu beachten, dass der Repeater über die TP-Seite nach einem erfolgten Programmiervorgang der physikalischen Adresse nicht mehr direkt erreichbar ist. Folglich können dann weitere Programmiervorgänge mit Hilfe der ETS (z. B. Programmieren des Applikationsprogramms) TP-seitig ohne Medienkoppler nicht mehr ausgeführt werden.

Ein direkter Zugriff auf das Gerät über die TP-Seite ist erst dann wieder möglich, wenn das Gerät in den Auslieferungszustand zurückversetzt wird [\(siehe Kapitel](#page-39-1) ["Auslieferungszustand"](#page-39-1) [}](#page-39-1) [Seite 40\).](#page-39-1)

## <span id="page-16-0"></span>**8** Funktionsweise

## **8.1** Funktionsweise als Medienkoppler

#### <span id="page-16-2"></span><span id="page-16-1"></span>**Bereichskoppler, Linienkoppler oder Segmentkoppler**

Ein Medienkoppler kann, abhängig von der physikalischen Adresse, entweder als Bereichskoppler, als Linienkoppler oder alternativ als Segmentkoppler in die KNX Topologie eingefügt werden. Die Funktionalität Segmentkoppler wird ab der ETS Version 6.0.5 unterstützt. Eine physikalische Begrenzung der Anzahl möglicher Busteilnehmer wie in einer TP-Linie (z. B. 64) gibt es bei KNX RF generell nicht. Bei KNX RF ist die Teilnehmeranzahl nur durch die physikalischen Adressen begrenzt, die in der ETS vergeben werden.

#### **Medienkoppler als Bereichskoppler**

Der Medienkoppler besitzt eine physikalische Adresse gemäß x.0.0 (x = Adresse des TP-Bereiches / z. B. "1.0.0").

Wenn ein Medienkoppler als Bereichskoppler eingesetzt wird, so können im betroffenen Bereich in Summe bis zu 4.081 RF-Geräte (einschließlich Medienkoppler) integriert werden. Die RF-Geräte müssen sich dann auf die Bereichslinie selbst und auf bis zu 15 weitere untergeordnete RF-Linien aufteilen [\(siehe Bild 2\)](#page-17-0). Je Bereich oder Linie dürfen in der ETS maximal 255 Teilnehmer vorhanden sein. Ist der Medienkoppler ein Bereichskoppler, so muss der Backbone vom Medientyp "TP" sein. Eine KNX IP Umgebung ist dann nicht realisierbar (die ETS verhindert eine solche Topologie)!

- $\mathbf{ii}$ Auch in einem RF-Bereich darf es immer nur einen Medienkoppler geben (untergeordnete RF-Linien besitzen keinen eigenen Medienkoppler).
- $\mathbf{1}$ Untergeordnete RF-Linien eines RF-Bereiches haben stets dieselbe Domänenadresse wie der Bereich selbst.

<span id="page-17-0"></span>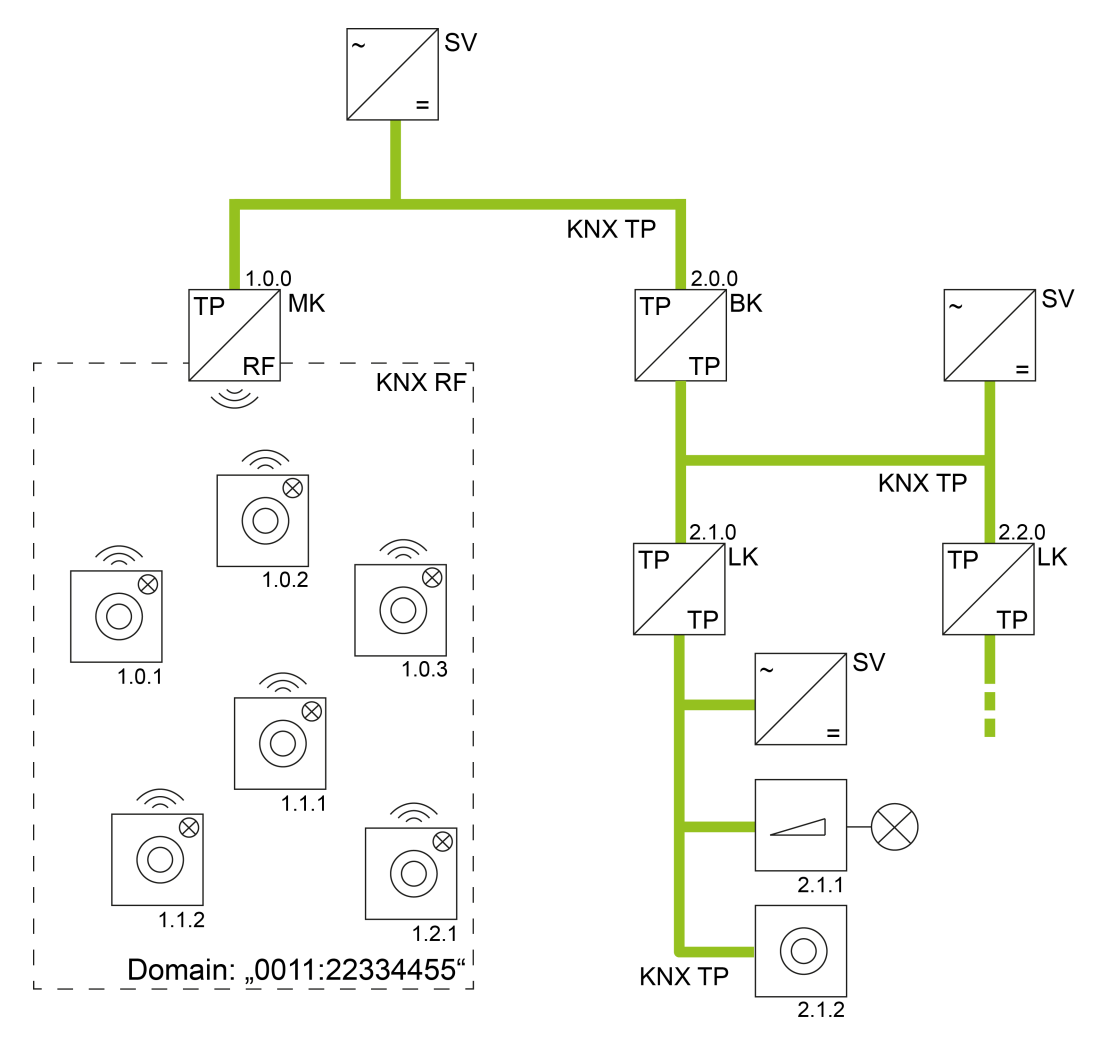

Bild 2: Beispiel einer möglichen KNX Topologie mit RF- und TP-Linien Medienkoppler als Bereichskoppler

- MK Medienkoppler als Bereichskoppler (TP, RF)
- LK Linienkoppler (TP)
- BK Bereichskoppler (TP)
- SV Spannungsversorgung (TP)

#### **Medienkoppler als Linienkoppler**

Der Medienkoppler besitzt eine physikalische Adresse gemäß x.y.0 (x = Adresse des TPBereiches, y = Adresse der TP-Linie / z. B. "1.1.0").

Eine KNX RF Linie kann bis zu 256 Geräte (einschließlich Medienkoppler) enthalten [\(siehe Bild 3\)](#page-18-0). Der Medienkoppler wird an die TP-Hauptlinie eines Bereiches angeschlossen. Weitere TP-Linien können durch zusätzliche TP-Linienkoppler aufgebaut werden.

 $\lceil i \rceil$ In einer RF-Linie darf es immer nur einen Medienkoppler geben. Repeater können mehrfach in eine RF-Linie eingefügt werden.

<span id="page-18-0"></span>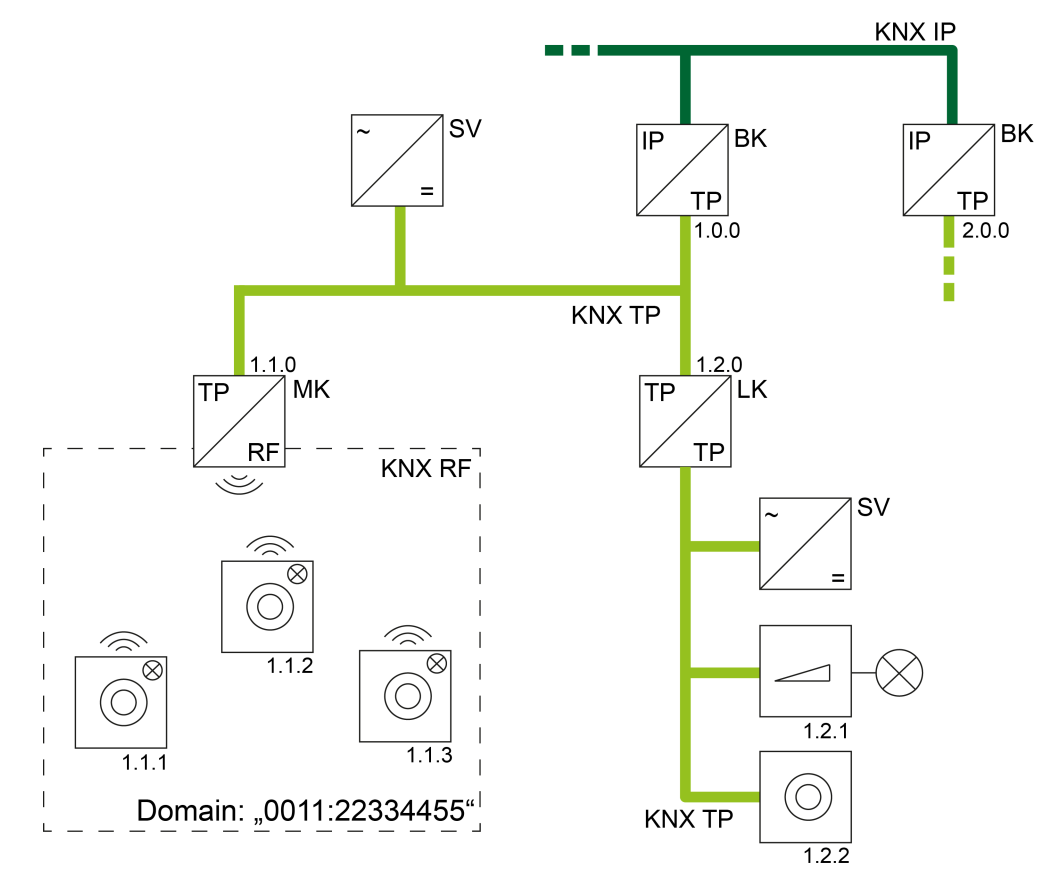

Bild 3: Beispiel einer möglichen KNX Topologie mit RF-, TP- und IP-Linien Medienkoppler als Linienkoppler

- MK Medienkoppler als Linienkoppler (TP, RF)
- LK Linienkoppler (TP)
- BK Bereichskoppler (als IP-Router / TP, IP)
- SV Spannungsversorgung (TP)

#### **Medienkoppler als Segmentkoppler**

Der Segmentkoppler besitzt eine physikalische Adresse gemäß x.y.1...255 (x = Adresse des TP-Bereiches, y = Adresse der TP-Linie / z. B. "1.1.47"). Ein KNX RF Segment kann bis zu 256 Geräte (einschließlich Segmentkoppler) enthalten [\(siehe Bild 4\)](#page-19-0). Der Segmentkoppler wird an das erste TP-Segment der Linie angeschlossen.

- $\lceil \mathbf{i} \rceil$ In einem RF-Segment darf es immer nur einen Segmentkoppler geben.
- $\mathbf{1}$ Das Gerät ist ab ETS Version 6.0.5 mit dem Applikationsprogramm "Medienkoppler / Repeater 902211" als Segmentkoppler einsetzbar.
- $\vert i \vert$ In der ETS ist es nicht möglich, für RF-Segmente manuelle Filtertabelleneinträge zu erstellen. Hierdurch können bei untergeordneten Segmenten den automatisch berechneten Filtertabellen keine zusätzlichen Gruppenadressen hinzugefügt werden. Daher müssen in übergeordneten Bereichen oder Linien Dummy-Applikationen im ETS-Projekt verwendet werden, wenn in der KNX In-

stallation Geräte zum Einsatz kommen, bei denen Gruppenadressen nicht mit der ETS zugeordnet werden. Durch Verwendung von Dummy-Applikationen kann die ETS Filtertabellen korrekt automatisch berechnen.

<span id="page-19-0"></span>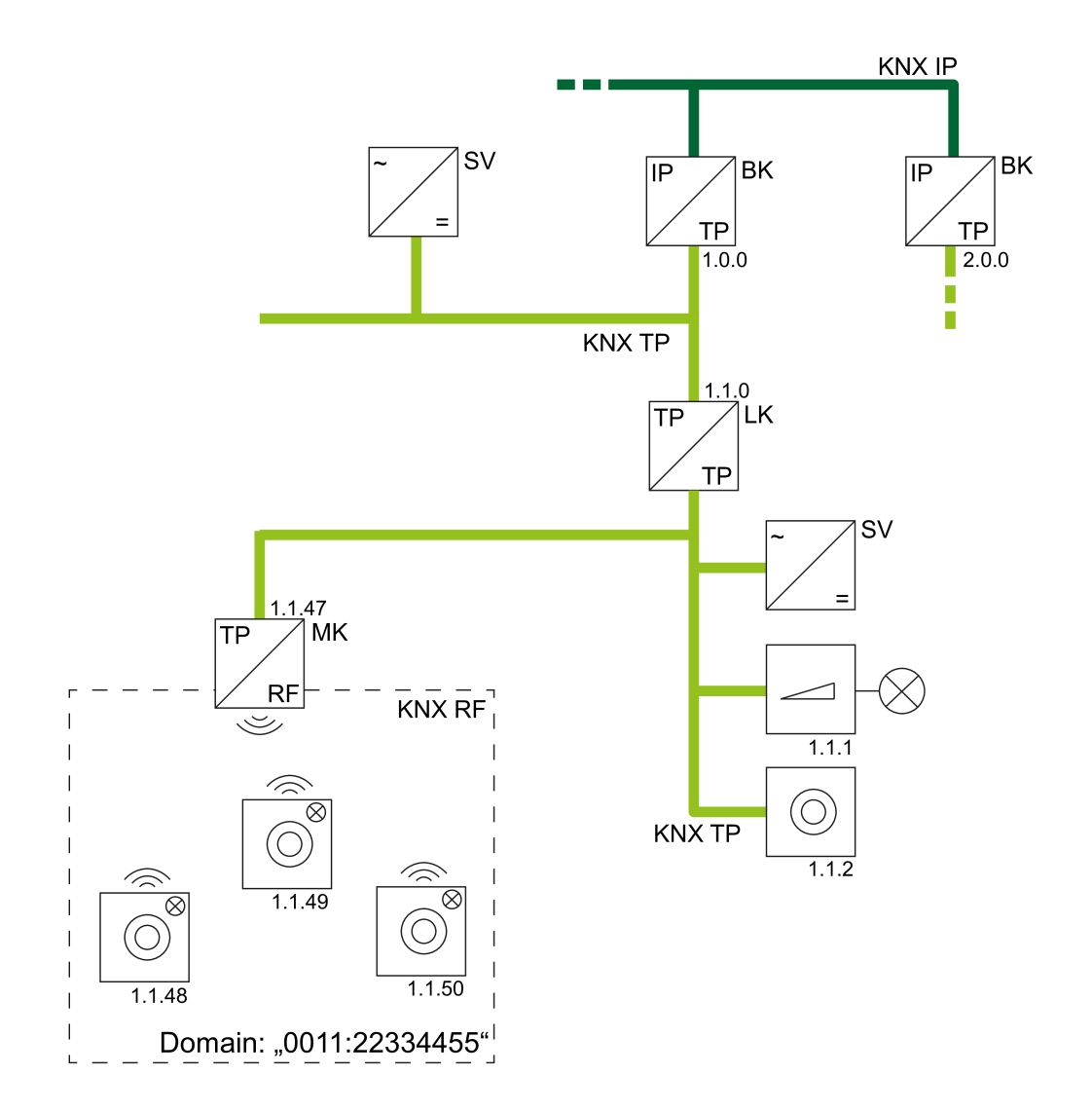

Bild 4: Beispiel einer möglichen KNX Topologie mit RF- und TP-Segmenten Medienkoppler als Segmentkoppler

- MK Medienkoppler als Segmentkoppler (TP, RF)
- LK Linienkoppler (TP)
- BK Bereichskoppler (als IP-Router / TP, IP)
- SV Spannungsversorgung (TP)

#### **Unterschiedliche RF-Domänen in einer KNX Installation**

Geräte in unterschiedlichen RF-Domänen sind topologisch auf zwei unterschiedliche Linien oder Bereiche oder Segmente aufzuteilen, die jeweils auch eigene Domänenadressen besitzen. Diese unterschiedlichen Bereiche oder Linien müssen dann, damit die Geräte linienübergreifend miteinander kommunizieren können, auch eigene

GIRA

Medienkoppler enthalten. Die logische Verbindung zweier oder mehrerer KNX RF Umgebungen erfolgt also immer über Medienkoppler und übergeordnete TP- oder IP-Linien [\(siehe Bild 5\).](#page-20-0)

Auch KNX RF USB-Datenschnittstellen, wie sie in der ETS verwendet werden, sind einer Domänenadresse zugewiesen. Folglich lassen sich auch nur RF-Geräte derselben Domäne direkt per Funktelegramm in Betrieb nehmen. Auch werden nur Gruppentelegramme und physikalisch adressierte Telegramme der jeweiligen RF-Domäne im Gruppenmonitor der ETS aufgezeichnet (Ausnahme: System-Broadcast-Telegramme). Sollen mit einer RF Datenschnittstelle RF-Geräte einer anderen Domäne angesprochen werden, so ist eine Kommunikation über Medienkoppler erforderlich. Sofern die KNX Topologie korrekt aufgebaut ist, erfolgt eine solche Kommunikation über das KNX Routing automatisch (Voraussetzung: Medien- und Bereichs-/Linienkoppler leiten die Telegramme gemäß ihrer Filtereigenschaft weiter).

<span id="page-20-0"></span>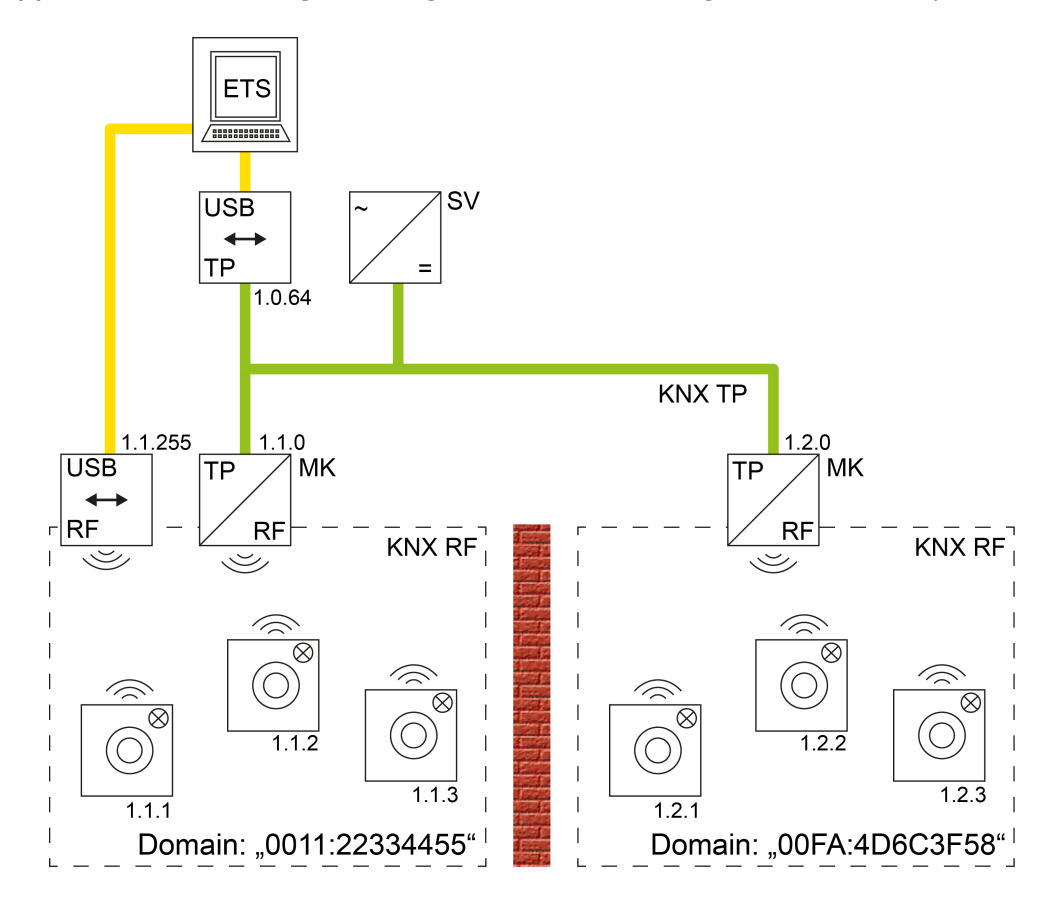

Bild 5: Beispiel einer möglichen KNX Topologie mit zwei RF-Linien und Kopplung über eine TP-Hauptlinie

 $\boxed{\mathbf{i}}$ Generell können in einer KNX Topologie mehrere Medienkoppler in verschiedenen Linien und Bereichen eingesetzt werden. Die ETS erlaubt eine solche Konfiguration. Dennoch können sich Medienkoppler einer gemeinsamen KNX Anlage gegenseitig ungünstig beeinflussen. Besonders bei einer Inbetriebnahme verschiedener Busgeräte durch die ETS können sich Funktelegramme so überlagern, dass eine Funkkommunikation nur schlecht oder sogar gar nicht

möglich ist. Um eine solche Situation zu vermeiden, können geeignete Vorkehrungen getroffen werden (räumliche Trennung der RF-Umgebungen, logisches Filtern bestimmter Telegramme).

- $\lceil \cdot \rceil$ Medienkoppler können nicht dazu verwendet werden, um zwei oder mehr KNX Installationen per RF miteinander zu vernetzen (keine Proxy-Funktion)!
- $\vert i \vert$ RF-Bereiche oder -Linien einer gemeinsamen KNX Installation oder von unmittelbar benachbarten KNX Installationen in Funkreichweite dürfen niemals identische Domänenadresse besitzen! Die ETS bietet eine Funktion zur zufälligen Vergabe von Domänenadresse für RF-Linien, um diese unzulässige Situation zu umgehen. Bei Verwendung der Zufallsfunktion ist die Wahrscheinlichkeit der mehrfachen Vergabe einer identischen Adresse quasi ausgeschlossen. Automatisch durch die ETS erzeugte Domänenadresse werden durch die hexadezimalen Ziffern "00FA..." gekennzeichnet (z. B. "00FA:4D6C3F58").

#### **Routing-Counter und Telegrammwiederholungszähler (Expertenwissen)**

In einem TP-Telegramm kennzeichnet der Routing-Counter, wie häufig das Telegramm bereits durch Bereichs- oder Linienkoppler oder durch TP-Linienverstärker weitergeleitet wurde. Der Routing-Counter ist ein 3-Bit-Zählwert (Werte 0...7), der bei jedem Weiterleitungsvorgang durch Koppler oder Linienverstärker um "1" verringert wird. Sofern ein Busgerät ein neues Telegramm aussendet, erhält der Routing-Counter den Wert "6". Durch die zulässige KNX Topologie mit Bereichskopplern, Linienkopplern und Linienverstärkern kann und darf das Telegramm maximal 6 mal weitergeleitet werden. Telegramme, bei denen der Routing-Counter den Wert "0" enthält, werden durch Koppler oder TP-Linienverstärker nicht mehr weitergeleitet.

Der Routing-Counter-Wert "7" ist ein Sonderfall, der durch normale Busgeräte nicht verwendet wird. Telegramme mit diesem Wert werden immer weitergeleitet. Der Wert wird dabei nicht verringert.

Bei KNX RF wird der Routing-Counter durch den Telegrammwiederholungszähler (auch engl. "RF Repeat Counter") ersetzt. Wenn ein Sender erstmalig ein neues Telegramm aussendet, erhält es den Wiederholungswert "6". Sobald ein Repeater dieses Telegramm empfängt und wiederholt, wird der Wert um "1" verringert. Jeder weitere Wiederholungsvorgang durch andere Repeater derselben RF-Domäne lässt den Wiederholungswert abermals um "1" sinken. Ist der Wert "0", wird das Telegramm nicht mehr wiederholt. Hierdurch kann ein RF-Telegramm in einer Domäne maximal durch 6 Repeater weitergeleitet werden. Ausschließlich Repeater dürfen den Telegrammwiederholungszähler beeinflussen.

Ein Medien-/Segmentkoppler ersetzt den Routing-Counter von einem empfangenen TP-Telegramm bei Weiterleitung auf die RF-Seite immer durch den Telegrammwiederholungszähler mit dem Wert "6". Dabei spielt es keine Rolle, welchen Wert der Routing-Counter besitzt.

Analog setzt der Medien-/Segmentkoppler den Telegrammwiederholungszähler von empfangenen RFTelegrammen bei Weiterleitung auf die TP-Seite immer durch einen Routing-Counter mit dem Wert "6", egal auf welchem Wert der Telegrammwiederholungszähler stand.

Telegramme, die durch einen Medien-/Segmentkoppler von der TP-Seite auf die RF-Seite weitergeleitet wurden, können durch keinen anderen Medien-/Segmentkoppler wieder auf die TP-Seite zurückgeleitet werden. Dies wird durch das Route-Last-Flag verhindert, das beim Weiterleitungsvorgang gesetzt und im RF-Telegramm übertragen wird.

Diese Einschränkung ist wichtig für System-Broadcast-Telegramme, die domänenunabhängig sind. Ein durch einen Medien-/Segmentkoppler erzeugter System-Broadcast kann dadurch nicht fälschlicherweise durch andere Medien-/Segmentkoppler wieder auf die TP-Seite zurückgegeben werden.

## **8.2** Funktionsweise als Repeater

#### <span id="page-22-0"></span>**Medien-/Segmentkoppler mit Repeater oder nur Repeater**

Der Medien-/Segmentkoppler kann zusätzlich zur Kopplerfunktionalität als Repeater (auch engl. "Retransmitter") arbeiten. Ein Repeater wiederholt die in seiner RF-Linie empfangenen Funktelegramme, indem er sie unmittelbar neu aussendet. Hierdurch kann die Reichweite einer KNX RF Installation erweitert werden, wodurch auch bei schwierigen Sende- und Empfangsverhältnissen in einem Gebäude das bedarfsgerechte Positionieren von RF-Geräten möglich ist.

Das Gerät kann ausschließlich als Medienkoppler [\(siehe Kapitel "Funktionsweise als](#page-16-2) [Medienkoppler"](#page-16-2) [}](#page-16-2) [Seite 17\)](#page-16-2), als Medienkoppler und Repeater oder - abhängig vom verwendeten Applikationsprogramm - nur als Repeater arbeiten. Die Betriebsart wird durch die Parametereinstellung und durch die physikalische Adresse definiert.

 $\vert i \vert$ Nur bei Verwendung des ETS-Applikationsprogramms "Medienkoppler / Repeater 902011" in RF-Linien: Das Gerät arbeitet als reiner RF Repeater, wenn es eine physikalische Adresse besitzt, die einer normalen Teilnehmeradresse der RF-Linie entspricht (z. B. x.y.1 oder x.y.200 /  $x =$  Bereichsadresse,  $y =$  Linienadresse) und zusätzlich der Parameter "Physikalische Adresse" entsprechend eingestellt ist.

– Funktionsweise als Medien-/Segmentkoppler mit Repeater: Das Gerät besitzt eine physikalische Adresse gemäß x.y.0 und arbeitet wie ein Koppler [\(siehe Kapitel "Funktionsweise als Medienkoppler"](#page-16-2) [}](#page-16-2) [Seite 17\).](#page-16-2) Zusätzlich kann durch den Parameter "Repeater-Funktion ..." mit der Einstellung "aktiviert" die Repeaterfunktion freigegeben werden. Der Parameter "Physikalische Adresse des Geräts" muss auf "x.y.0 (Medienkoppler)" konfiguriert sein. Ein kombinierter Betrieb von Medienkoppler- und Repeaterfunktion ist dann hilfreich, wenn innerhalb einer Funkdomäne zwar alle RF-Teilnehmer in der Funkreichweite des Kopplers, nicht jedoch in den Funkreichweiten anderer RF-Teilnehmer liegen. Hier sorgt der im zentralen Medien-/Segmentkoppler integrierte Repeater, dass Telegramme von RF-Teilnehmern auch tatsächlich alle anderen RF-Teilnehmer der Funkdomäne erreichen.

Anwendungsbeispiel [\(siehe Bild 6\)](#page-23-0): Eine direkte Kommunikation zwischen den beiden RFGeräten (1.) ist aufgrund der räumlichen Distanz nicht möglich. Der Kommunikationsweg über den Medienkoppler mit Repeaterfunktion (2.) ermöglicht jedoch eine störungsfreie Kommunikation zwischen den RF-Geräten.

<span id="page-23-0"></span>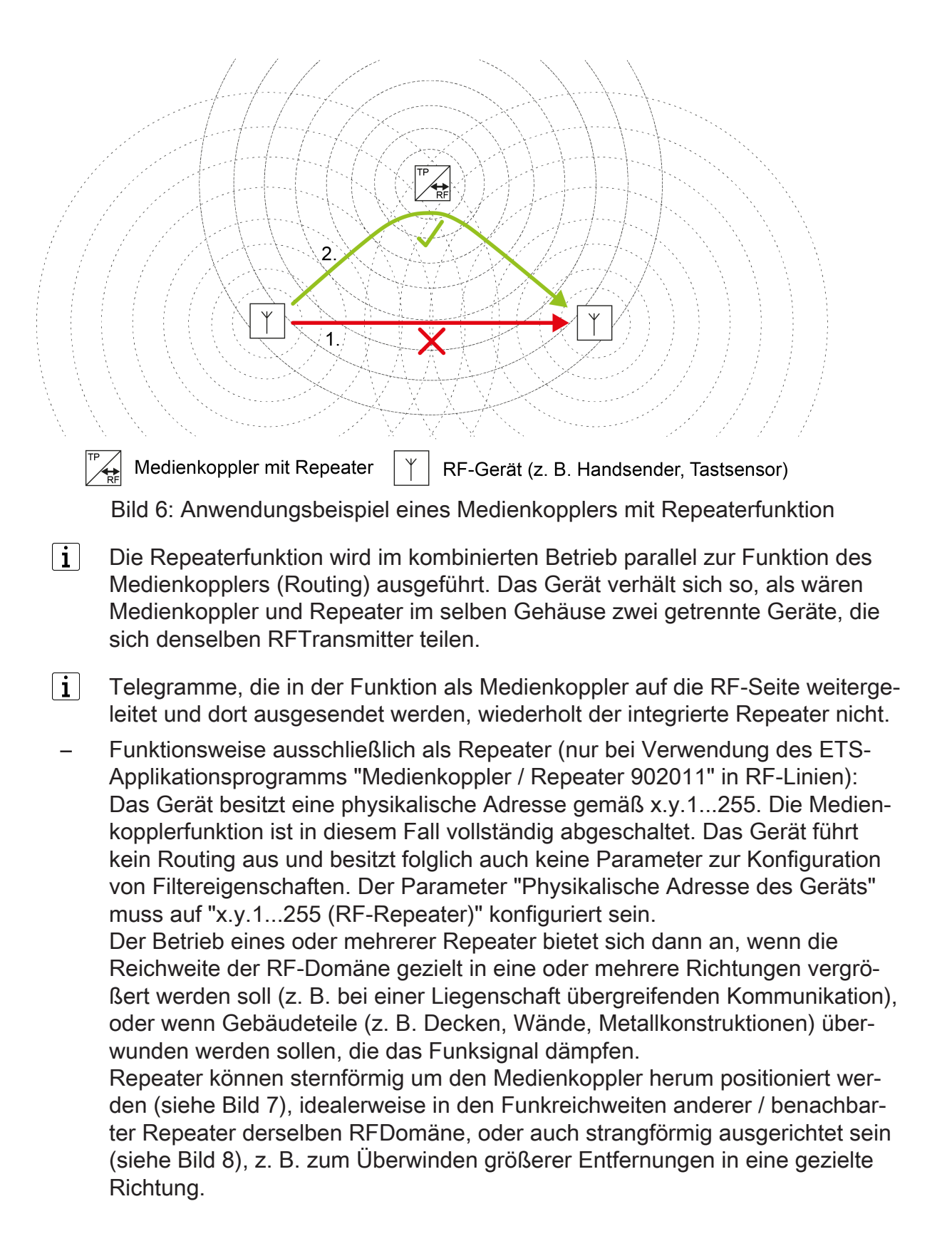

 $\lceil \cdot \rceil$ Es wird empfohlen, maximal 2 Repeater in einer RF-Domäne zu verwenden (siehe Anwendungsbeispiele), um Kommunikationsprobleme durch weitergeleitete Telegramme zu verhindern. Kommunikationsprobleme durch Telegrammweiterleitungen können dann auftreten, wenn Repeater zueinander nicht im eigenen Empfangsbereich liegen, diese jedoch jeweils unabhängig voneinander auf identische Geräte (z. B. Handsender) in der RF-Domäne wirken. Die Funkbereiche der Repeater überschneiden sich in diesem Fall also bei einigen RF-Geräten, nicht jedoch am Installationsort der Repeater. Bei Verwendung von nur zwei Repeatern in einer RF-Domäne wird die Wahrscheinlichkeit von Kommunikationsproblemen durch Telegrammwiederholungen reduziert.

Die ETS erlaubt es, bis zu 255 Repeater in eine RF-Domäne zu integrieren. Aufgrund des RF-Datenprotokolls kann ein RF-Telegramm jedoch nur maximal sechsmal weitergeleitet werden. Die Verwendung von mehr als 2 Repeatern in einer RF-Domäne wäre also prinzipbedingt möglich.

 $|i|$ Ein Repeater ist über die TP-Seite nach erfolgter Inbetriebnahme mit der ETS nicht mehr direkt erreichbar, weil der TP-Transceiver des Geräts abgeschaltet wird. Dies ist erforderlich, da ein Repeater (ohne Medienkopplerfunktion) topologisch ausschließlich der RF-Linie und keiner TP-Linie mehr zugeordnet ist. Folglich können dann weitere Programmiervorgänge mit Hilfe der ETS TPseitig ohne Medienkoppler nicht mehr ausgeführt werden. Ein direkter Zugriff auf das Gerät über die TP-Seite ist erst dann wieder möglich, wenn das Gerät in den Auslieferungszustand zurückversetzt wird [\(siehe Kapitel "Auslieferungs](#page-39-1)[zustand"](#page-39-1) ▶ [Seite 40\).](#page-39-1)

Weiterführende Informationen zur Inbetriebnahme sind im gleichnamigen Kapitel dieser Dokumentation nachzulesen [\(siehe Kapitel "Inbetriebnahme"](#page-9-1) [}](#page-9-1) [Seite 10\).](#page-9-1)

<span id="page-24-0"></span>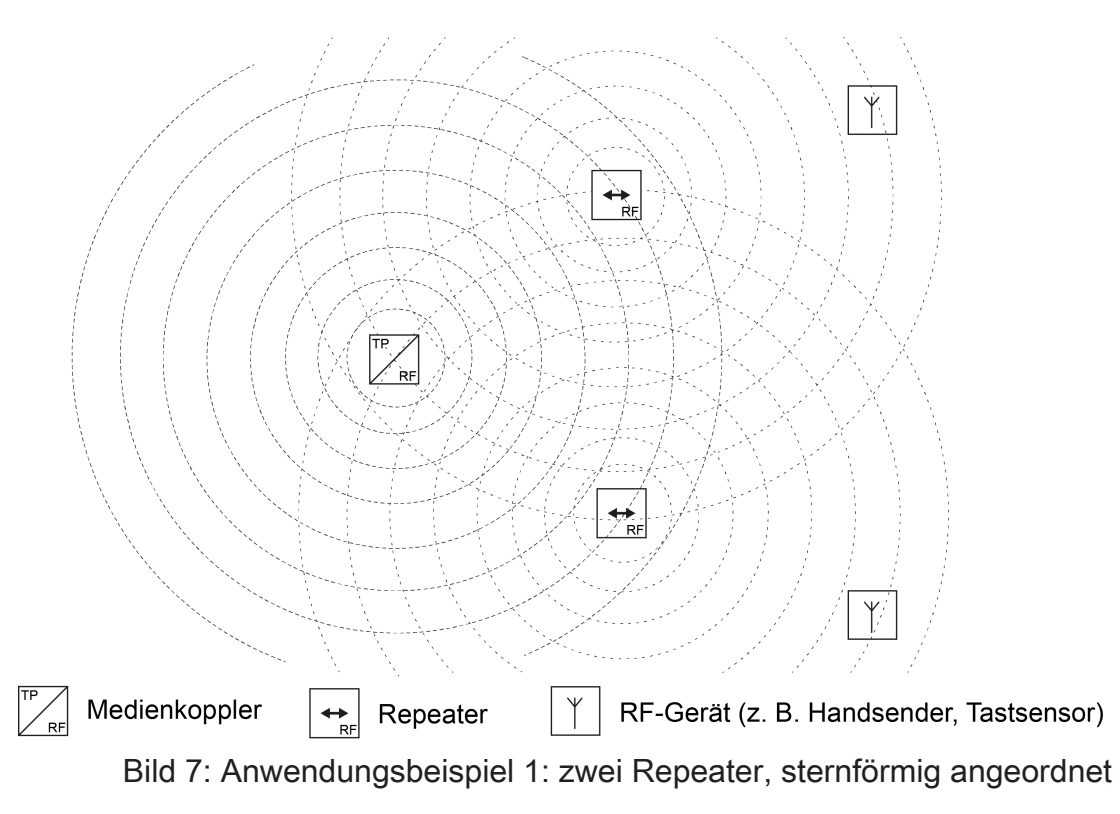

<span id="page-25-0"></span>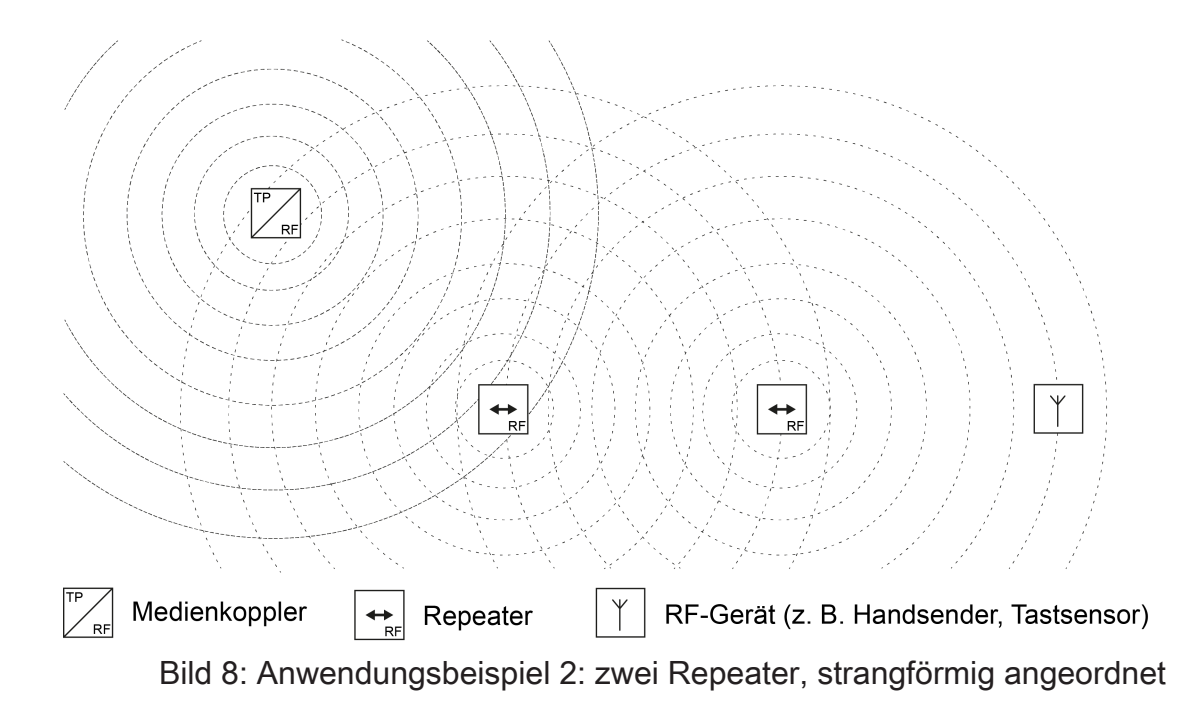

#### **Funktionsweise im Detail (Expertenwissen)**

Zur Vermeidung von Funkkollisionen dürfen Repeater gemäß gültiger KNX Spezifikation, nachdem ein RF-Telegramm empfangen wurde, schneller wieder senden als normale RF-Geräte ohne Repeaterfunktion (Telegramm-Pausenzeit des Repeaters = 5...15 ms, normales RF-Gerät = 15...30 ms). Hierdurch setzen sich im RF-Medium wiederholte Telegramme von Repeatern zeitlich durch (sie besitzen als Resultat also eine höhere Übertragungspriorität). Normale RF-Geräte erkennen aufgrund der Listen-Before-Talk-Funktionsweise, dass Repeater Telegrammwiederholungen senden und verzögern den eigenen Sendewunsch, bis der Funkkanal wieder frei ist.

Zudem wartet ein Repeater - wie alle anderen RF-Geräte auch - bei jedem Sendewunsch eine kurze Zufallszeit ab, bevor ein Funktelegramm tatsächlich ausgesendet und somit wiederholt wird. Diese Zufallszeit ist bei jedem Sendevorgang unterschiedlich lang. Hierdurch werden Funkkollisionen in Kombination mit Listen-Before-Talk weitgehend unterdrückt für den Fall, dass in einer RF-Domäne mehrere Repeater vorhanden sind, die quasi zeitgleich senden möchten. Das Prinzip dieser Kollisionsvermeidung greift nur dann sinnvoll, wenn alle Repeater in einer RF-Domäne zueinander in Funkreichweite positioniert sind.

Ein Repeater wiederholt grundsätzlich alle RF-Telegramme aus der eigenen Domäne, die er nicht selbst bereits ausgesendet hat, und zusätzlich auch immer System-Broadcast- Telegramme. Telegrammwiederholungen werden nicht durch einen Medienkoppler auf die TPSeite weitergeleitet, wenn der Koppler das Originaltelegramm zuvor bereits weitergeleitet hatte. Wiederholte Telegramme erscheinen zudem auch nicht im Gruppen- oder Busmonitor der ETS, wenn die Telegrammaufzeichnung mit Hilfe einer KNX RF USB-Datenschnittstelle erfolgt. Möglich sind diese spezifischen Verhaltensweisen durch Ergänzungen der RFTelegrammstruktur und durch Auswertung besonderer Telegrammeigenschaften wie im Folgenden erklärt:

Bei KNX RF enthält ein Telegramm neben der physikalischen Adresse und der Domänenadresse des Senders auch eine LFN (engl. LinkLayer Frame Number). Diese LFN ist ein 3-Bit-Zählwert (Werte 0...7), der von jedem Sender bei einem neu ausgelösten Telegramm beginnend bei "0" mit Wertüberlauf um "1" hochgezählt wird (Beispiel Handsender: Taste EIN drücken -> LFN = 0, Taste EIN erneut drücken -> LFN = 1, Taste AUS drücken -> LFN = 2 usw.). Repeater verändern in der Telegrammwiederholung den LFN-Wert nicht.

Zusätzlich enthält ein RF-Telegramm auch einen Telegrammwiederholungszähler (ähnlich dem Routing-Counter bei einem TP-Telegramm / auch engl."RF Repeat Counter"). Wenn ein Sender erstmalig ein neues Telegramm aussendet, erhält es den Wiederholungswert "6". Sobald ein Repeater dieses Telegramm empfängt und wiederholt, wird der Wert um "1" verringert. Jeder weitere Wiederholungsvorgang durch andere Repeater derselben RF-Domäne lässt den Wiederholungswert abermals um "1" sinken. Ist der Wert "0", wird das Telegramm nicht mehr wiederholt. Hierdurch kann ein RF-Telegramm in einer Domäne maximal durch 6 Repeater weitergeleitet werden. Ausschließlich Repeater dürfen den Telegrammwiederholungszähler beeinflussen.

Durch internes Speichern der zuletzt empfangenen Telegramme und Auswertung der LFN und des Telegrammwiederholungszählers neu empfangener Telegramme können Medienkoppler und alle anderen RF-Geräte erkennen, ob ein Telegramm ggf. trotz identischem Nutzdateninhalt zuvor bereits empfangen und bearbeitet wurde oder nicht. Auch Repeater können dadurch erkennen, ob sie das empfangene Telegramm selbst schon mal weitergeleitet haben und folglich nicht erneut wiederholen müssen.

 $|i|$ Die Domänenadresse eines RF-Telegramms sowie die LFN können im ETS-Gruppen- oder Busmonitor unter "Medium Info" angezeigt werden.

## **8.3** LED-Anzeige

<span id="page-26-0"></span>Das Gerät verfügt über eine zweifarbige Status-LED. Diese LED dient zur Anzeige von Gerätezuständen im Normalbetrieb und bei einer Inbetriebnahme oder Wartung.

Die folgenden Anzeigefunktionen sind umgesetzt:

– LED leuchtet rot:

Der Programmiermodus ist aktiv. Der Programmiermodus wird durch das Drücken der Programmiertaste oder mit Hilfe der ETS aktiviert. Der Programmiermodus wird nach einem erfolgreichen Einprogrammieren der physikalischen Adresse oder allgemein durch einen Gerätereset (Spannungsausfall, ETS-Programmiervorgang des Applikationsprogramms) deaktiviert. Der Programmiermodus deaktiviert sich zudem automatisch nach 4 Minuten, wenn keines der genannten Ereignisse eintrifft.

LED blinkt langsam rot: Der Safe-State-Modus ist akti[v \(siehe Kapitel "Safe-State-Modus"](#page-37-1) [}](#page-37-1) [Seite](#page-37-1) [38\).](#page-37-1)

- LED blinkt schnell rot (nur im Betrieb als Medien-/Segmentkoppler): Die Filterfunktion ist nicht parametriert (Filtertabelle ohne Funktion). Diese Anzeigefunktion ist abhängig von der Parametereinstellung des Kopplers. Wenn der Parameter "Telegramme TP -> RF Gruppentelegramme" und / oder "Telegramme RF -> TP Gruppentelegramme" auf "ungefiltert weiterleiten" konfiguriert ist und das Gerät mit dieser Parametereinstellung in Betrieb genommen wurde, blinkt die Status-LED schnell rot. Hierdurch wird signalisiert, dass die Filtertabelle ohne Funktion ist.
- $\vert i \vert$ Dieser Zustand sollte in einer KNX Installation ausschließlich im Zuge der Anlageninbetriebnahme konfiguriert sein. Im Normalbetrieb einer KNX Anlage nach der Inbetriebnahme wird stets empfohlen, die Filterfunktion der Gruppentelegramme in beide Kommunikationsrichtungen zu aktivieren. Dies wird durch die Parametereinstellungen "filtern" (Standardeinstellung) oder "sperren" realisiert.
- LED blinkt gelb: Auch diese Anzeigefunktion ist parameterabhängig. Der Parameter "Funktion der gelben Status-LED" definiert das Anzeigeverhalten Konfiguration.
- LED wechselt kurz zwischen rot und gelb: Anzeigetest bei einem Geräteneustart nach Spannungswiederkehr oder nach einem ETS-Programmiervorgang.
- LED leuchtet gelb: Repeater-Prog.-Mode bei Geräten mit Kennzeichnung ab "I02" aktiv.

Die Priorität der beschriebenen Anzeigefunktionen ist festgelegt. Der Programmiermodus besitzt die höchste Anzeigepriorität. Folglich übersteuert das rote Leuchten der Status-LED bei aktivem Programmiermodus alle anderen Anzeigefunktionen. Die zweithöchste Anzeigepriorität besitzt der Safe-State-Modus. Das langsame rote Blinken des Safe-State-Modus übersteuert das schnelle rote Blinken der Filterfunktionsanzeige (dritte Anzeigepriorität) und diese wiederum die gelbe Statusfunktion (vierte Anzeigepriorität).

## **8.4** Konfigurationssperre

#### <span id="page-27-1"></span><span id="page-27-0"></span>**Funktionsweise der Konfigurationssperre**

Das Gerät kann mit Hilfe der ETS entweder über die TP-Seite (z. B. mit einer KNX TP USB- oder IP-Datenschnittstelle) oder alternativ über die RF-Seite (z. B. mit einer KNX RF USB Datenschnittstelle) programmiert und in Betrieb genommen werden. Bedarfsweise ist es möglich, einen Programmierzugriff auf das Gerät abhängig vom Medium zu verhindern und folglich eine Änderung der Konfiguration zu vermeiden. Hierdurch können unerwünschte Programmierversuche (z. B. zwecks Manipulation) weitgehend unterbunden werden.

 $|i|$ Das Sperren oder Weiterleiten von Gruppentelegrammen, physikalisch adressierten Telegrammen oder Broadcast-Telegrammen (Routing) wird durch die Konfigurationssperre nicht beeinflusst. Die Konfigurationssperre kann mit Hilfe des Safe-State-Modus im Betrieb als Medien-/Segmentkoppler vorübergehend aufgehoben werden [\(siehe Kapitel "Safe-State-Modus"](#page-37-1) [}](#page-37-1) [Seite 38\).](#page-37-1)

 $\mathbf{1}$ Sofern das Gerät ausschließlich als Repeater arbeitet (physikalische Adresse x.y.1...255), ist das Programmieren des Applikationsprogramms und das Auslesen von Geräteinformationen nur über die RF-Seite möglich! Die Konfigurationssperre ist dann also auf der TP-Seite stets aktiv. Sie kann in diesem Fall auch nicht durch den Safe-State- Modus aufgehoben werden. Erst das Verändern der physikalischen Adresse zurück auf x.y.0 beendet den reinen Repeaterbetrieb und macht aus dem Gerät wieder einen Medienkoppler bei dem die Konfigurationssperre parametrierbar ist.

 $\mathbf{i}$ Im Auslieferungszustand des Geräts ist die Konfigurationssperre inaktiv.

#### **Konfigurationssperre einrichten**

Der Parameter "Konfiguration über" legt fest, ob die Konfigurationssperre aktiv ist, und für welche Medien sie gilt.

■ Den Parameter einstellen auf "TP und RF"

Der Medienkoppler kann ohne Einschränkungen über die TP- oder RF-Seite programmiert und zwecks Diagnose ausgelesen werden.

Den Parameter einstellen auf "nur TP".

Das Gerät kann ausschließlich über die TP-Seite programmiert und ausgelesen werden. Physikalisch adressierte Verbindungen, die über die RF-Seite beim Gerät eintreffen, werden nicht beantwortet. Auch antwortet das Gerät nicht auf RF-Broadcast- Telegramme.

■ Den Parameter einstellen auf "nur RF".

Das Gerät kann ausschließlich über die RF-Seite der entsprechenden Domäne programmiert und ausgelesen werden. Physikalisch adressierte Verbindungen, die über die TP-Seite beim Gerät eintreffen, werden nicht beantwortet. Auch antwortet das Gerät nicht auf TP-Broadcast-Telegramme.

## **8.5** Parameter Konfiguration Medienkoppler

<span id="page-29-0"></span>Konfiguration

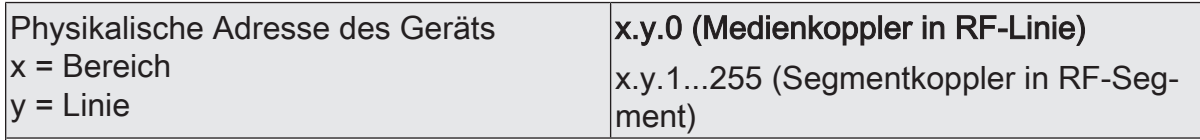

 $\mathbf{i}$ Dieser Parameter ist nur in dem ETS-Applikationsprogramm "Medienkoppler / Repeater 902211" verfügbar.

Das Gerät kann, abhängig von der physikalischen Adresse, entweder als Medienkoppler oder alternativ als Segmentkoppler in die KNX Topologie eingefügt werden. Bereits das Zuteilen und Programmieren der physikalischen Adresse definiert die Funktionsweise des Geräts. Zusätzlich muss dieser Parameter auf die entsprechende Verwendung konfiguriert werden.

x.y.0 (Medienkoppler in RF-Linie)

Das Gerät arbeitet als Medienkoppler. Abhängig von der zugeteilten physikalischen Adresse arbeitet der Medienkoppler entweder als Bereichs- oder als Linienkoppler. Das Gerät arbeitet als Linienkoppler, wenn es eine physikalische Adresse gemäß x.y.0 besitzt (x = Adresse des TP-Bereichs, y = Adresse der RF-Linie / z. B. "1.1.0"). Der Medienkoppler wird dann an die TP-Hauptlinie eines Bereichs angeschlossen. Das Gerät arbeitet als Bereichskoppler, wenn es eine physikalische Adresse gemäß x.0.0 besitzt (x = Adresse des TP-Bereichs / z. B. "1.0.0"). In diesem Fall muss der Backbone vom Medientyp "TP" sein.

 $|i|$ In einer RF-Linie darf es immer nur einen Medienkoppler geben.

x.y.1...255 (Segmentkoppler in RF-Segment)

Das Gerät arbeitet als Segmentkoppler, wenn es eine physikalische Adresse gemäß x.y.1...255 besitzt (x = Adresse des TP-Bereichs, x = Adresse der TP-Linie / z. B. "1.1.78"). Der Segmentkoppler wird dann an das übergeordnete TP-Segment der Linie angeschlossen. Die Funktionalität Segmentkoppler wird ab der ETS Version 6.0.5 unterstützt.

In einem RF-Segment darf es immer nur einen Segmentkoppler geben. $\mathbf{i}$ 

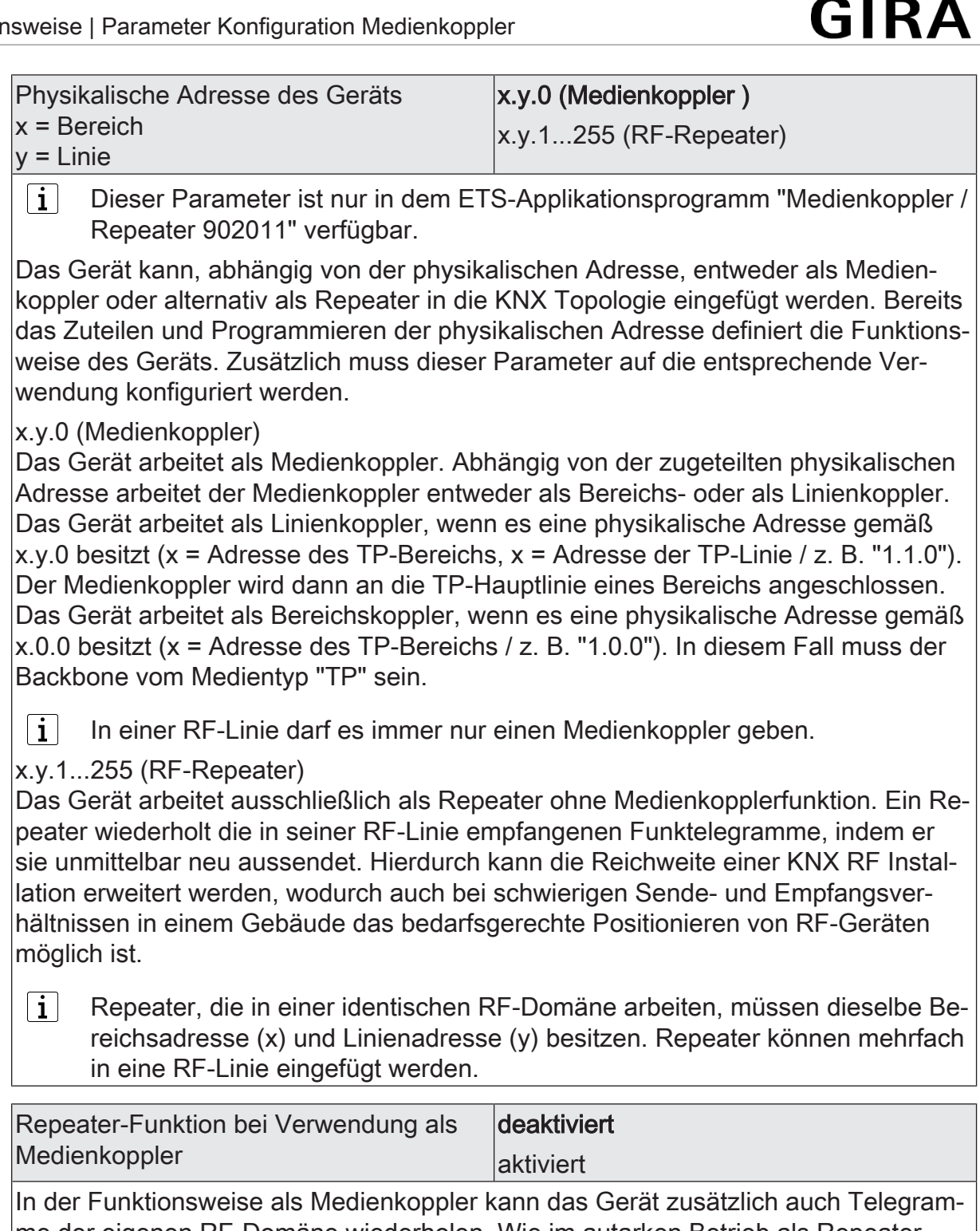

me der eigenen RF-Domäne wiederholen. Wie im autarken Betrieb als Repeater kann hierdurch die Reichweite einer KNX RF Installation erweitert werden, wodurch auch bei schwierigen Sende- und Empfangsverhältnissen in einem Gebäude das bedarfsgerechte Positionieren von RF-Geräten möglich ist.

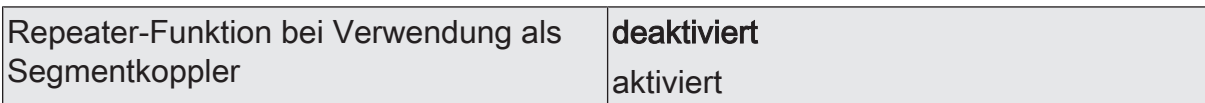

In der Funktionsweise als Segmentkoppler kann das Gerät zusätzlich auch Telegramme der eigenen RF-Domäne wiederholen. Wie im autarken Betrieb als Repeater kann hierdurch die Reichweite einer KNX RF-Installation erweitert werden, wodurch auch bei schwierigen Sende- und Empfangsverhältnissen in einem Gebäude das bedarfsgerechte Positionieren von RF-Geräten möglich ist.

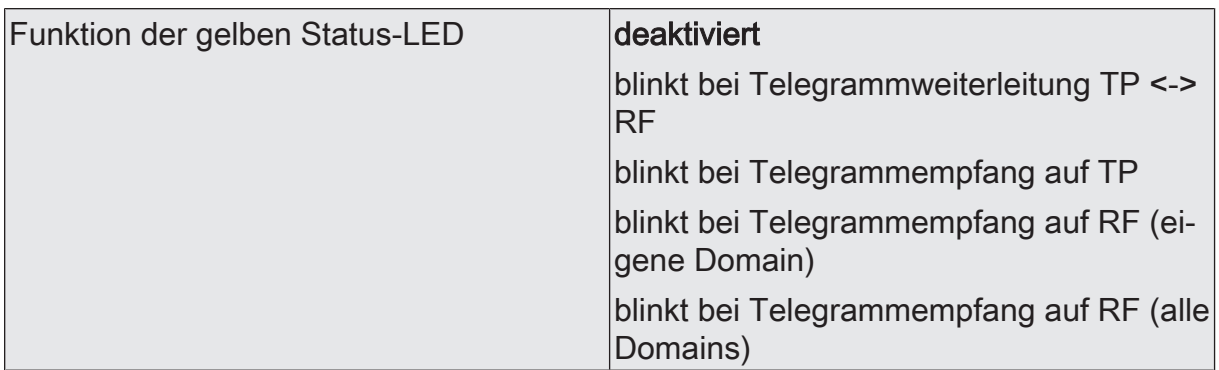

deaktiviert

Die gelbe Status-Funktion ist dauerhaft deaktiviert.

blinkt bei Telegrammweiterleitung TP <-> RF

Die Status-LED leuchtet bei jedem weitergeleiteten Telegramm kurz gelb auf.

blinkt bei Telegrammempfang auf TP

Die Status-LED leuchtet nur dann kurz gelb auf, wenn auf der TP-Seite ein Gruppentelegramm, Broadcast- Telegramm oder ein physikalisch adressiertes Telegramm empfangen wird.

blinkt bei Telegrammempfang auf RF (eigene Domain)

Die Status-LED leuchtet nur dann kurz gelb auf, wenn auf der RF-Seite ein Gruppentelegramm, Broadcast- Telegramm oder ein physikalisch adressiertes Telegramm mit der eigenen Domänenadresse empfangen wird.

blinkt bei Telegrammempfang auf RF (alle Domains)

Die Status-LED leuchtet nur dann kurz gelb auf, wenn auf der RF-Seite ein beliebiges Gruppentelegramm, Broadcast-Telegramm oder ein physikalisch adressiertes Telegramm empfangen wird. Hierbei werden Telegramme aller KNX RF-Domänen angezeigt.

 $|i|$ Bei den Einstellungen "blinkt bei Telegrammempfang auf RF (eigene Domain)" und "blinkt bei Telegrammempfang auf RF (alle Domains)" leuchtet die Status-LED auch beim Empfang von System-Broadcast-Telegrammen kurz gelb auf.

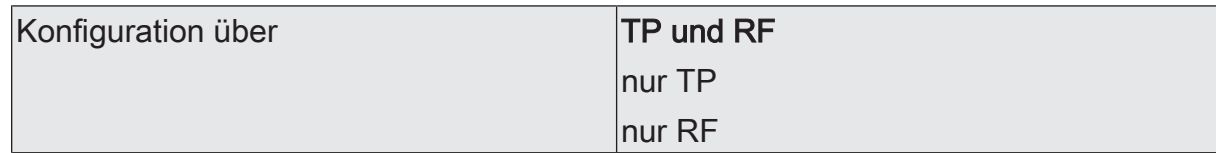

Das Gerät kann mit Hilfe der ETS entweder über die TP-Seite (z. B. mit einer KNX TP USB- oder IP-Datenschnittstelle) oder alternativ über die RF-Seite (z. B. mit einer KNX RF-USB-Datenschnittstelle) programmiert und in Betrieb genommen werden. Bedarfsweise ist es möglich, durch diesen Parameter einen Programmierzugriff auf das Gerät abhängig vom Medium zu verhindern und folglich eine Änderung der Konfiguration zu vermeiden. Hierdurch können unerwünschte Programmierversuche (z. B. zwecks Manipulation) weitgehend unterbunden werden.

 $|i|$ Das Sperren oder Weiterleiten von Gruppentelegrammen, physikalisch adressierten Telegrammen oder Broadcast-Telegrammen (Routing) wird durch die Konfigurationssperre nicht beeinflusst. Die Konfigurationssperre kann mit Hilfe des Safe-State-Modus im Betrieb als Koppler vorübergehend aufgehoben werden [\(siehe Kapitel "Safe-State-Modus"](#page-37-1) [}](#page-37-1) [Seite 38\).](#page-37-1)

TP und RF

Das Gerät kann ohne Einschränkungen über die TP- oder RF-Seite programmiert und zwecks Diagnose ausgelesen werden.

nur TP

Das Gerät kann ausschließlich über die TP-Seite programmiert und ausgelesen werden. Physikalisch adressierte Verbindungen, die über die RF-Seite beim Gerät eintreffen, werden nicht beantwortet. Auch antwortet das Gerät nicht auf RF-Broadcast-Telegramme.

nur RF

Das Gerät kann ausschließlich über die RF-Seite der entsprechenden Domäne programmiert und ausgelesen werden. Physikalisch adressierte Verbindungen, die über die TP-Seite beim Gerät eintreffen, werden nicht beantwortet. Auch antwortet das Gerät nicht auf TP-Broadcast-Telegramme.

#### **Auswahl**

Telegramme TP -> RF

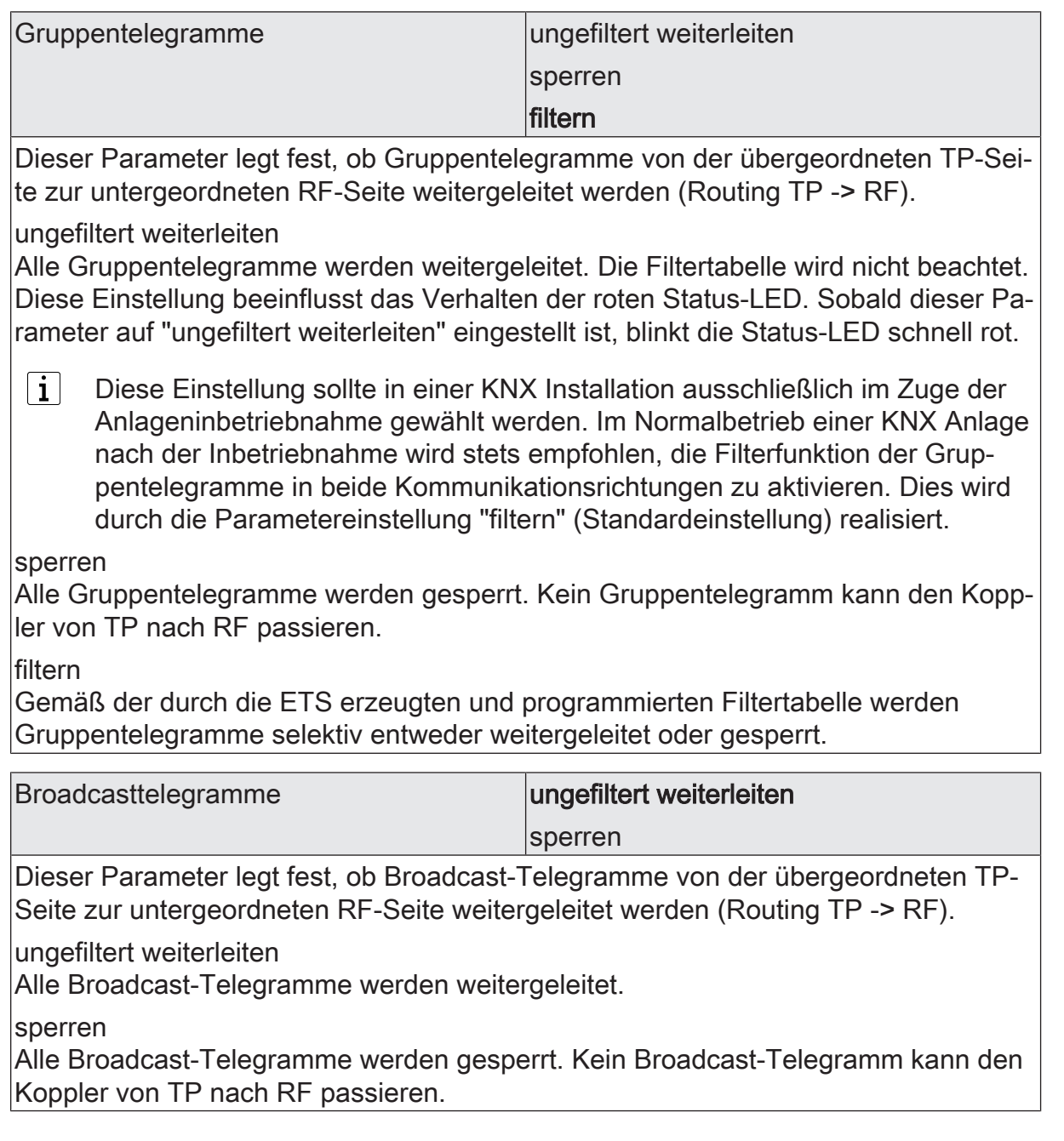

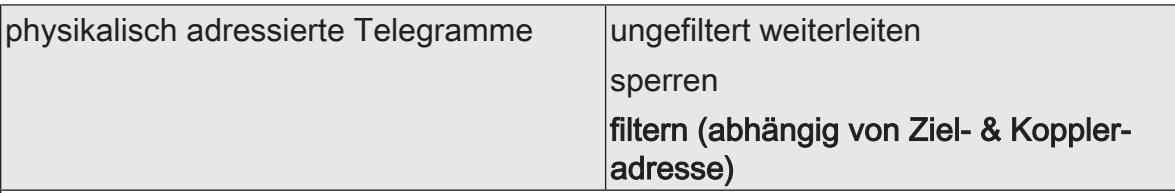

Dieser Parameter legt fest, ob physikalisch adressierte Telegramme von der übergeordneten TP-Seite zur untergeordneten RF-Seite weitergeleitet werden (Routing TP  $-$  RF).

ungefiltert weiterleiten

Alle physikalisch adressierten Telegramme werden weitergeleitet.

sperren

Alle physikalisch adressierten Telegramme werden gesperrt. Kein physikalisch adressiertes Telegramm kann den Koppler von TP nach RF passieren. Hierdurch können von TP keine RF-Geräte in der Domäne des Gerätes programmiert werden!

filtern (abhängig von Ziel- & Koppleradresse)

Es werden nur physikalisch adressierte Telegramme weitergeleitet, deren Zieladressen mit der Bereichs- oder Linienadresse des Gerätes übereinstimmen. Alle anderen physikalisch adressierten Telegramme werden gesperrt.

Telegramme RF -> TP

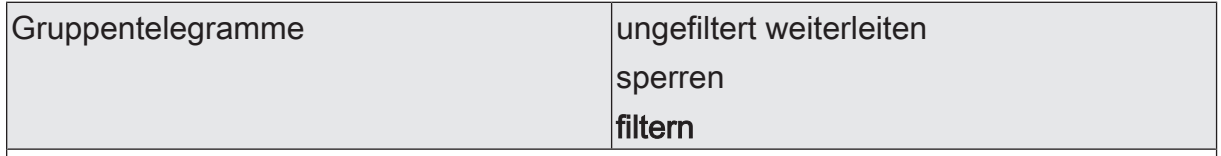

Dieser Parameter legt fest, ob Gruppentelegramme von der untergeordneten RF-Seite zur übergeordneten TP-Seite weitergeleitet werden (Routing RF -> TP).

#### ungefiltert weiterleiten

Alle Gruppentelegramme werden weitergeleitet. Die Filtertabelle wird nicht beachtet. Diese Einstellung beeinflusst das Verhalten der roten Status-LED. Sobald dieser Parameter auf "ungefiltert weiterleiten" eingestellt ist, blinkt die Status-LED schnell rot.

 $\vert i \vert$ Diese Einstellung sollte in einer KNX Installation ausschließlich im Zuge der Anlageninbetriebnahme gewählt werden. Im Normalbetrieb einer KNX Anlage nach der Inbetriebnahme wird stets empfohlen, die Filterfunktion der Gruppentelegramme in beide Kommunikationsrichtungen zu aktivieren. Dies wird durch die Parametereinstellung "filtern" (Standardeinstellung).

sperren

Alle Gruppentelegramme werden gesperrt. Kein Gruppentelegramm kann den Koppler von RF nach TP passieren.

filtern

Gemäß der durch die ETS erzeugten und programmierten Filtertabelle werden Gruppentelegramme selektiv entweder weitergeleitet oder gesperrt.

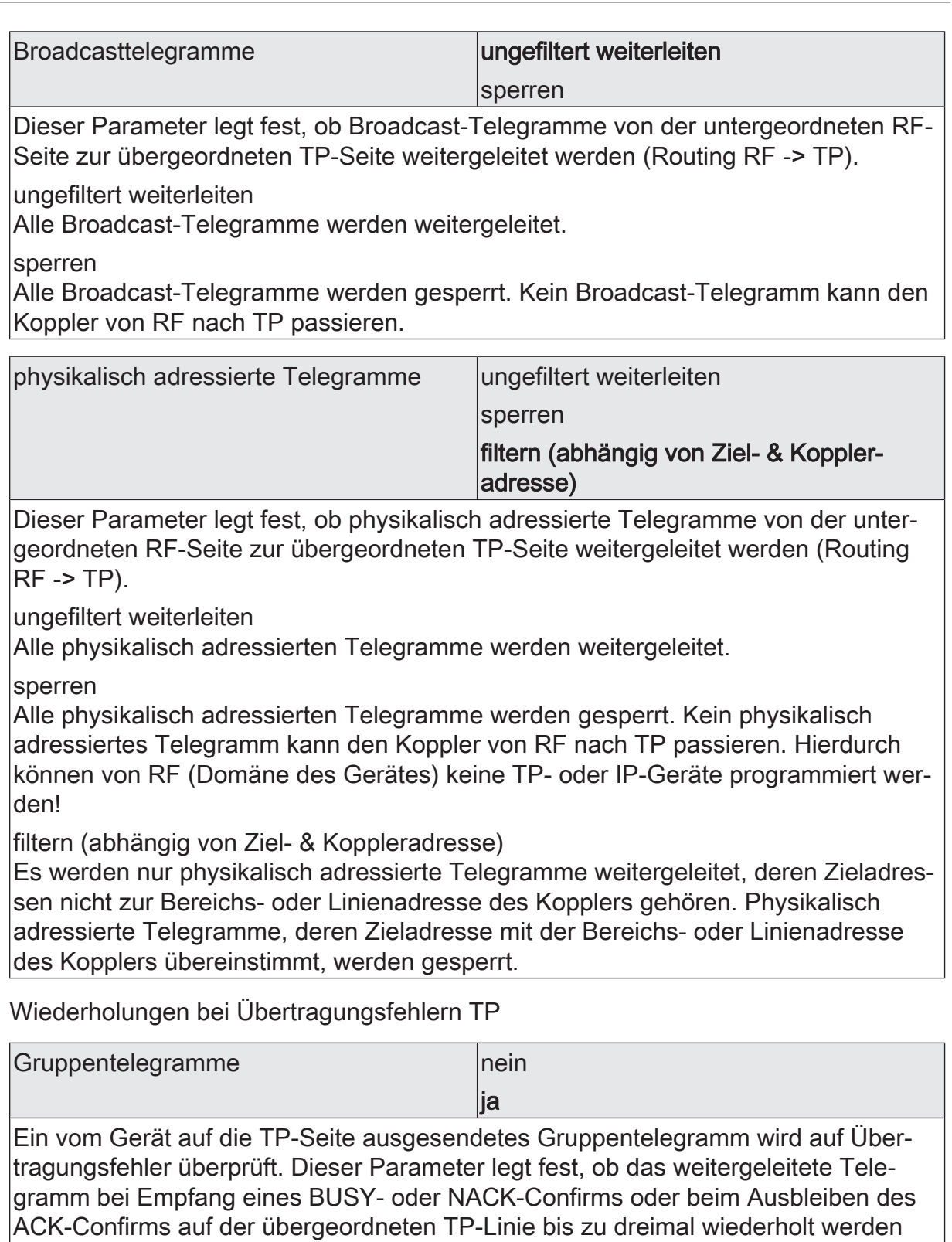

soll.

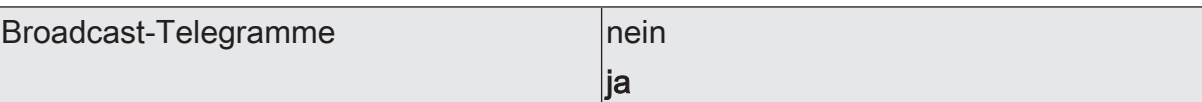

Ein vom Gerät auf die TP-Seite ausgesendetes Broadcast-Telegramm wird auf Übertragungsfehler überprüft. Dieser Parameter legt fest, ob das weitergeleitete Telegramm bei Empfang eines BUSY- oder NACK-Confirms oder beim Ausbleiben des ACK-Confirms auf der übergeordneten TP-Linie bis zu dreimal wiederholt werden soll.

physikalisch adressierte Telegramme | nein  $\overline{\mathsf{la}}$ 

Ein vom Gerät auf die TP-Seite ausgesendetes physikalisch adressiertes Telegramm wird auf Übertragungsfehler überprüft. Dieser Parameter legt fest, ob das weitergeleitete Telegramm bei Empfang eines BUSY- oder NACK-Confirms oder beim Ausbleiben des ACK-Confirms auf der übergeordneten TP-Linie bis zu dreimal wiederholt werden soll.

 $\lceil i \rceil$ Eine Deaktivierung der Telegrammwiederholung bei Übertragungsfehlern führt zur Reduzierung der Busbelastung, aber auch zur Verringerung der Übertragungssicherheit!

Telegrammbestätigung TP

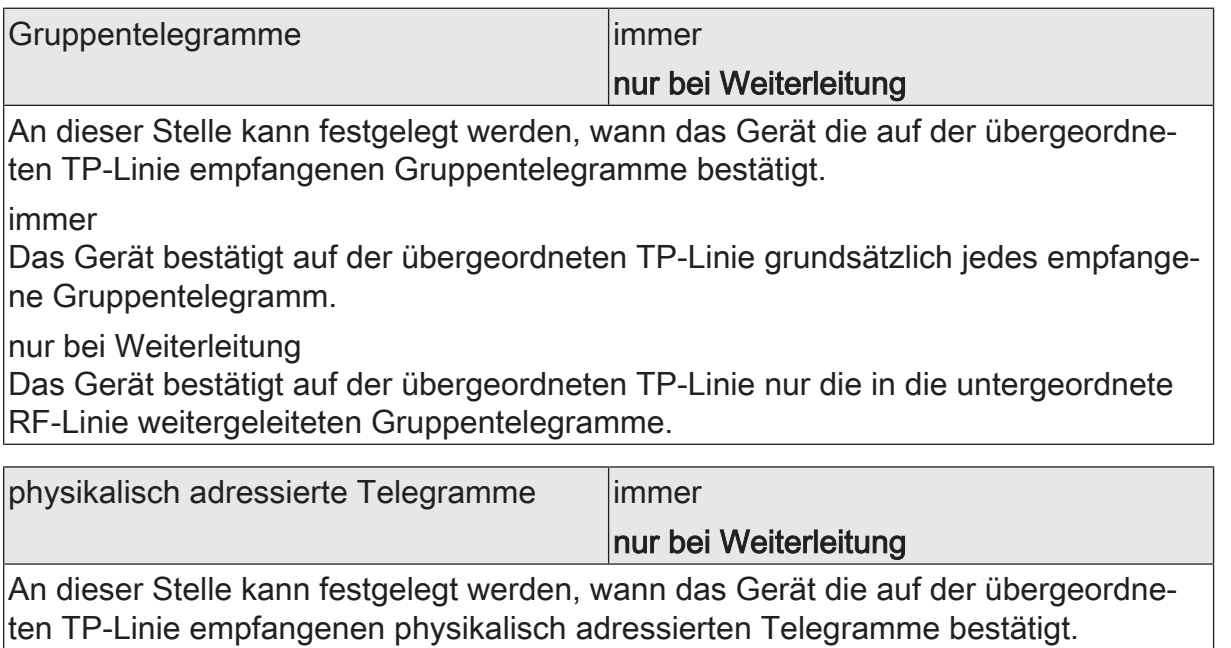

immer

Das Gerät bestätigt auf der übergeordneten TP-Linie grundsätzlich jedes empfangene physikalisch adressiertes Telegramm.

nur bei Weiterleitung

Das Gerät bestätigt auf der übergeordneten TP-Linie nur die in die untergeordnete RF-Linie weitergeleiteten physikalisch adressierten Telegramme.

Broadcast-Telegramme werden durch das Gerät auf der TP-Linie bei Emp- $\vert$  i  $\vert$ fang immer bestätigt.

## **9** Safe-State-Modus

#### <span id="page-37-1"></span><span id="page-37-0"></span>**Funktionsweise des Safe-State-Modus**

Wenn das Gerät beispielsweise durch eine fehlerhafte Projektierung oder Inbetriebnahme nicht wie vorgesehen funktioniert, kann die Ausführung des Applikationsprogramms durch Aktivierung des Safe-State-Modus angehalten werden. Im Safe-State-Modus sind elementare Funktionen des Geräts deaktiviert. Lediglich ETS-Diagnosefunktionen können ausgeführt werden und auch das Programmieren des Geräts ist möglich.

Bei aktivem Safe-State-Modus verhält sich das Gerät wie folgt:

- Es werden keine Gruppentelegramme, physikalisch adressierte Telegramme und Broadcast-Telegramme weitergeleitet (das Routing ist inaktiv).
- Die Repeater-Funktion ist inaktiv (es werden keine RF-Telegramme wiederholt).
- Die Konfigurationssperre ist inaktiv.
- Die Status-LED blinkt langsam rot.
- $\vert i \vert$ Sofern das Gerät ausschließlich als Repeater arbeitet (physikalische Adresse x.y.1...255), ist das Programmieren des Applikationsprogramms und das Auslesen von Geräteinformationen nur über die RF-Seite möglich! Die Konfigurationssperre ist dann also auf der TP-Seite stets aktiv. Sie kann in diesem Fall auch nicht durch den Safe-State- Modus aufgehoben werden.

#### **Safe-State-Modus aktivieren**

- Anschlussklemme abziehen.
- Programmiertaste gedrückt halten.
- Anschlussklemme wieder aufstecken.

Gerät startet neu. Status-LED leuchtet kurz rot dann gelb.

■ Programmiertaste loslassen, sobald Status-LED langsam rot blinkt.

Safe-State-Modus ist aktiv.

#### **Safe-State-Modus deaktivieren**

Der Safe-State-Modus wird mit Hilfe der ETS oder durch das Wegnehmen und Anlegen der Versorgungsspannung des Geräts deaktiviert.

Voraussetzung: Der Safe-State-Modus ist aktiv.

- Gerät mit Hilfe der ETS zurücksetzen (Neustart). oder
- Die physikalische Adresse mit Hilfe der ETS programmieren. oder
- Anschlussklemme der Spannungsversorgung abziehen oder Spannungsversorgung abschalten.
- Ca. 3 s warten.
- Anschlussklemme der Spannungsversorgung wieder aufstecken oder Spannungsversorgung wieder einschalten.

Der Safe-State-Modus ist deaktiviert.

 $\boxed{\mathbf{i}}$ Ein Programmiervorgang des Applikationsprogramms durch die ETS beendet den Safe- State-Modus nicht, da kein automatischer Neustart erfolgt.

## **10** Auslieferungszustand

#### <span id="page-39-0"></span>**Funktionsweise im Auslieferungszustand**

Im Auslieferungszustand ist das Gerät als Medienkoppler betriebsbereit. Es besitzt dann die im Folgenden genannte Funktion und Konfiguration:

- Physikalische Adresse: 15.15.0
- Domänenadresse: \$FF FF FF FF FF FF
- Konfigurationssperre: inaktiv
- Repeater-Funktion bei Verwendung als Medienkoppler: deaktiviert
- parametrierbare Funktion der gelben Status-LED: deaktiviert
- Filtern von Gruppentelegrammen (TP -> RF, RF -> TP): filtern (da keine Filtertabelle geladen ist, werden Gruppentelegramme folglich nicht weitergeleitet)
- Filtern von Broadcast-Telegrammen (TP -> RF, RF -> TP): ungefiltert weiterleiten
- Filtern von physikalisch adressierten Telegrammen (TP -> RF, RF -> TP): filtern (TP-> RF Weiterleitung von phys. Adressen der Linie 15.15)
- Wiederholungen bei Übertragungsfehlern TP: ja
- Telegrammbestätigung TP: nur bei Weiterleitung

Bei Geräten mit einer Kennzeichnung ab "I04" zeigt die gelbe Status-LED den Repeater-Prog.-Mode an

#### <span id="page-39-1"></span>**Auslieferungszustand wiederherstellen (Master-Reset)**

Das Gerät kann jederzeit auch ohne Verwendung der ETS in den Auslieferungszustand zurückgesetzt werden.

- $|i|$ Das Rücksetzen in den Auslieferungszustand bietet sich beispielsweise dann an, wenn das Gerät irrtümlich mit einer fehlerhaften physikalischen Adresse x.y.1...255 in Betrieb genommen wurde. Im reinen Repeaterbetrieb ist das Gerät nicht mehr über die TP-Seite programmierbar. Hier hilft das Rücksetzen in den Auslieferungszustand, um das Programmieren über TP wieder zu ermöglichen.
- Anschlussklemme der Spannungsversorgung abziehen oder Spannungsversorgung abschalten.

Das Gerät ist funktionslos.

- Programmiertaste drücken und gedrückt halten.
- Anschlussklemme der Spannungsversorgung wieder aufstecken oder Spannungsversorgung wieder einschalten.
	- Das Gerät führt einen Neustart aus. Die Status-LED leuchtet kurz rot und dann gelb. Danach blinkt die Status-LED langsam rot.
- Programmiertaste erst loslassen, sobald die Status-LED langsam rot blinkt. Der Safe-State-Modus ist aktiv.

■ Programmiertaste erneut drücken und gedrückt halten. bis die Status-LED erlischt.

Das Gerät setzt sich in den Auslieferungszustand zurück.

■ Die Programmiertaste loslassen.

Die Status-LED leuchtet kurz rot->gelb. Das Gerät befindet sich im Auslieferungszustand.

#### **Gira**

Giersiepen GmbH & Co. KG Elektro-Installations-

Systeme

Industriegebiet Mermbach Dahlienstraße 42477 Radevormwald

Postfach 12 20 42461 Radevormwald

**Deutschland** 

Tel +49(0)21 95 - 602-0 Fax +49(0)21 95 - 602-191

www.gira.de info@gira.de